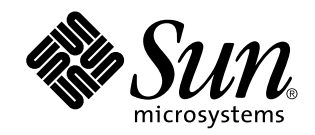

# Aggiornamento alle note su Solaris 8 6/00 (Edizione per piattaforma SPARC)

Sun Microsystems, Inc. 901 San Antonio Road Palo Alto, CA 94303-4900 U.S.A.

N. di parte 806-4536–10 Giugno 2000

Copyright 2000 Sun Microsystems, Inc. 901 San Antonio Road, Palo Alto, California 94303-4900 U.S.A. All rights reserved.

Questo prodotto o documento è protetto da copyright e viene distribuito sotto licenze che ne limitano l'uso, la copia, la distribuzione e la<br>decompilazione. Nessuna parte di questo prodotto o documento può essere riprodott incluse le tecnologie dei font, è coperto da copyright e distribuito sotto licenza dei fornitori di Sun.

Parti di questo prodotto possono essere derivate dai sistemi Berkeley BSD, distribuiti su licenza dalla University of California. UNIX è un marchio registrato negli Stati Uniti e in altri paesi, distribuito su licenza esclusivamente da X/Open Company, Ltd.

Sun, Sun Microsystems, il logo Sun, docs.sun.com, AnswerBook, AnswerBook2, Java, JDK, DiskSuite, JumpStart, HotJava, Solstice AdminSuite, Solstice AutoClient, SunOS, OpenWindows, XView, e Solaris sono marchi, marchi registrati o marchi di servizi di Sun Microsystems, Inc. negli Stati Uniti e in altri paesi. Tutti i marchi SPARC sono utilizzati su licenza e sono marchi o marchi registrati di SPARC International, Inc. negli Stati Uniti e in altri paesi. I prodotti con marchio SPARC sono basati su un'architettura sviluppata da Sun Microsystems, Inc. PostScript è un marchio o un marchio registrato di Adobe Systems, Incorporated, registrato in alcune giurisdizioni.

Le interfacce utente grafiche OPEN LOOK e Sun $^{\text{\tiny{\text{TM}}}}$  sono state sviluppate da Sun Microsystems, Inc. per i suoi utenti e licenziatari. Sun riconosce gli sforzi innovativi di Xerox nella ricerca e lo sviluppo del concetto di interfaccia visiva o grafica per l'industria informatica. Sun<br>è titolare di una licenza non esclusiva di Xerox per la GUI Xerox; tale lic LOOK e che sono conformi agli accordi stipulati con Sun.

Acquisizioni federali: Gli acquisti di software commerciale da parte di rappresentanti governativi sono soggetti ai termini e alle condizioni standard delle licenze.

QUESTA PUBBLICAZIONE VIENE FORNITA SENZA GARANZIE DI ALCUN TIPO, NÉ ESPLICITE NÉ IMPLICITE, INCLUSE, MA SENZA LIMITAZIONE, LE GARANZIE IMPLICITE DI COMMERCIABILITÀ, IDONEITÀ AD UN DETERMINATO SCOPO, O NON VIOLAZIONE, FATTA ECCEZIONE PER LE GARANZIE PREVISTE DALLA LEGGE.

Copyright 2000 Sun Microsystems, Inc. 901 San Antonio Road, Palo Alto, Californie 94303-4900 Etats-Unis. Tous droits réservés.

Ce produit ou document est protégé par un copyright et distribué avec des licences qui en restreignent l'utilisation, la copie, la<br>distribution, et la décompilation. Aucune partie de ce produit ou document ne peut être rep moyen que ce soit, sans l'autorisation préalable et écrite de Sun et de ses bailleurs de licence, s'il y en a. Le logiciel détenu par des tiers, et qui comprend la technologie relative aux polices de caractères, est protégé par un copyright et licencié par des fournisseurs de Sun.

Des parties de ce produit pourront être dérivées du système Berkeley BSD licenciés par l'Université de Californie. UNIX est une marque déposée aux Etats-Unis et dans d'autres pays et licenciée exclusivement par X/Open Company, Ltd.

Sun, Sun Microsystems, le logo Sun, docs.sun.com, AnswerBook, AnswerBook2, Java, JDK, DiskSuite, JumpStart, HotJava, Solstice AdminSuite, Solstice AutoClient, SunOS, OpenWindows, XView, et Solaris sont des marques de fabrique ou des marques déposées, ou marques de service, de Sun Microsystems, Inc. aux Etats-Unis et dans d'autres pays. Toutes les marques SPARC sont utilisées sous licence<br>et sont des marques de fabrique ou des marques déposées de SPARC International, Inc. portant les marques SPARC sont basés sur une architecture développée par Sun Microsystems, Inc.PostScript est une marque de fabrique d'Adobe Systems, Incorporated, laquelle pourrait é'tre déposée dans certaines juridictions.Netscape Navigator est une marque de Netscape Communications Corporation.

L'interface d'utilisation graphique OPEN LOOK et Sun™ a été développée par Sun Microsystems, Inc. pour ses utilisateurs et licenciés. Sun reconnaît les efforts de pionniers de Xerox pour la recherche et le développement du concept des interfaces d'utilisation visuelle ou<br>graphique pour l'industrie de l'informatique. Sun détient une licence non exclusive cette licence couvrant également les licenciés de Sun qui mettent en place l'interface d'utilisation graphique OPEN LOOK et qui en outre se conforment aux licences écrites de Sun.

CETTE PUBLICATION EST FOURNIE "EN L'ETAT" ET AUCUNE GARANTIE, EXPRESSE OU IMPLICITE, N'EST ACCORDEE, Y COMPRIS DES GARANTIES CONCERNANT LA VALEUR MARCHANDE, L'APTITUDE DE LA PUBLICATION A REPONDRE A UNE UTILISATION PARTICULIERE, OU LE FAIT QU'ELLE NE SOIT PAS CONTREFAISANTE DE PRODUIT DE TIERS. CE DENI DE GARANTIE NE S'APPLIQUERAIT PAS, DANS LA MESURE OU IL SERAIT TENU JURIDIQUEMENT NUL ET NON AVENU.

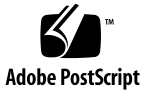

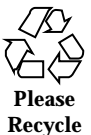

## Indice

#### **Prefazione 9**

#### **1. Problemi di installazione 11**

Problemi di Solaris Web Start 3.0 da considerare prima di usare il CD di installazione di Solaris 8 12

Il chiosco di installazione non esegue correttamente la ricerca nel DNS (4318101) 12

Non è possibile specificare un'interfaccia di rete alternativa durante l'identificazione del sistema su un gateway di rete (4302896) 12

Fattori da considerare prima di avviare un'installazione interattiva dal CD "Solaris 8 Software 1 of 2" 13

Nuovo meccanismo per l'installazione delle versioni locali 13

Non utilizzare una versione locale UTF-8 per installare l'ambiente operativo Solaris 8 o Solaris 8 6/00 14

Problemi che si verificano durante l'installazione interattiva 14

La barra di avanzamento dell'installazione non è precisa (1266156) 14

Messaggi di avvertimento durante la creazione di un file system (4189127) 14

Non vengono segnalati errori se il simbolo # viene incluso in un percorso (4294586) 15

Nell'installazione JumpStart personalizzata, non viene richiesto il CD "Solaris 8 Software 2 of 2" (4304912) 15

Problemi di aggiornamento 16

Il paging delle priorità non è più necessario con la nuova architettura della cache di Solaris 8 16

Problemi di installazione che si verificano durante l'aggiornamento 17

Il CDE della versione Solaris 2.5.1 viene reso inattivo se era stato installato in una posizione diversa da quella predefinita e si esegue un aggiornamento a Solaris 8 (4260819) 17

Se si esegue un aggiornamento da un sistema con Solaris 7 e Web-Based Enterprise Management (WBEM) 1.0 a Solaris 8, WBEM 2.0 non funziona correttamente (4274920) 18

SUNWeeudt non viene installato completamente durante l'aggiornamento (4304305) 18

Durante l'aggiornamento da Solaris 2.6 o Solaris 7, vengono installati alcuni package a 64 bit non necessari (4323398) 19

Problemi di Solaris a 64 bit 20

I sistemi Sun UltraSPARC (sun4u) possono richiedere un aggiornamento della flash PROM boot 20

Problemi di localizzazione 21

Messaggi di errore durante l'aggiornamento delle versioni europee (4230247, 4225787) 21

Alcuni messaggi di errore e finestre di dialogo non sono localizzati e compaiono solo in inglese (4283839, 4331185) 22

Installazione delle versioni europee del software (4299758) 22

Versione locale svedese: le finestre di dialogo che compaiono durante l'installazione non sono localizzate (4300655) 22

Solaris Web Start 3.0 non specifica i titoli dei CD nella versione locale francese (4333007) 22

Nelle versioni locali francese e italiana, durante la procedura di installazione guidata può comparire il simbolo {0} invece del titolo del CD (4302549) 23

La versione Motif di suninstall non viene eseguita nelle versioni locali de\_AT.ISO8859-15 e fr\_BE.ISO8859-15 (4305420) 23

Versione locale tedesca: i pulsanti Aggiungi e Annulla della schermata di informazioni sul chiosco del proxy appaiono indefiniti (4306260) 23

#### **2. Problemi di esecuzione di Solaris 25**

Common Desktop Environment (CDE) 26

Compilazione di programmi Motif nell'ambiente operativo Solaris 8 26

Problemi del Common Desktop Environment 26

La Gestione dello spazio di lavoro del CDE si interrompe se si seleziona l'opzione dtmail due volte consecutivamente (4336922) 26

Il File Manager di OpenWindows non attiva i dischetti (4329368) 27

Dopo aver chiuso la Gestione supporti removibili, non è più possibile aprire la Gestione di file del CDE (4331909) 28

La Sincronizzazione PDA non elimina l'ultimo elemento dal desktop (4260435) 29

La Sincronizzazione PDA non supporta lo scambio dei dati con un dispositivo PDA multibyte internazionalizzato (4263814) 29

Amministrazione del sistema 30

L'aggiunta di dati con WBEM genera un errore CIM\_ERR\_LOW\_ON\_MEMORY (4312409) 30

Il gestore di oggetti CIM WBEM si interrompe quando vengono richieste istanze Solaris\_FileSystem (4301275) 31

Esecuzione di Java 31

Supporto di Java Plug-in 31

Problemi di esecuzione di Java 32

Non utilizzare le versioni locali UTF-8 durante l'esecuzione di Java nell'ambiente operativo Solaris 8 o Solaris 8 6/00 (4107762, 4334815) 32

libjvm.so non funziona correttamente quando si utilizza dlopen (4270715) 32

#### AnswerBook2 32

ab2admin genera un errore di comando non riuscito anche se il comando è stato eseguito correttamente (4242577) 32

Lo script ab2cd visualizza un messaggio di errore sbagliato (4256516) 33

Localizzazione 33

Stampa dalle versioni locali non-ISO8859-1 con l'utility Font Downloader 33

Problemi di localizzazione 34

Alcuni caratteri greci non sono disponibili nel CDE (4179411) 34

Nelle versioni locali parziali, i caratteri estesi inseriti nell'Agenda non vengono stampati (4285729) 34

La funzione di "taglia e incolla" non funziona tra le versioni locali araba e inglese UTF-8 (4287746) 34

Il menu Extra del CDE non è disponibile per le versioni locali europee (4298547) 34

CTL non è supportato nella versione locale giapponese e nelle versioni locali asiatiche UTF-8 (4300239) 35

Le schermate di molte applicazioni non sono localizzate (4301212, 4301555, 4299487, 4301507, 4304495, 4327983, 4329376, 4332309) 36

Nella versione locale greca di Solstice AdminTool, non è possibile aggiungere, rimuovere o modificare gli utenti (4302983) 36

Nella versione italiana dell'utility Font Downloader, i pulsanti Aggiungi e Annulla non sono visualizzati correttamente (4303549) 36

Caratteri arabi mancanti e incompatibilità tra la tastiera araba Sun e la tastiera araba Microsoft (4303879) 37

Messaggi non localizzati nell'applicazione SEAM (4306619) 37

Il simbolo dell'euro non è supportato adeguatamente nelle versioni locali UTF-8 e nella versione locale greca (4306958, 4305075) 38

Nelle versioni locali europee UTF-8, la funzione di ordinamento non funziona correttamente (4307314) 38

#### **3. Ultimi aggiornamenti 39**

Supporto del kernel PIM 39

Configurazione dei percorsi di ricerca runtime 39

#### **4. Prodotti software non più supportati 41**

Release corrente 41

Browser HotJava 41

Solaris Java Development Kit: interfaccia JNI 1.0 41

Solstice AdminSuite 2.3/AutoClient 2.1 41

Tecnologia dei font F3 42

XGL 42 Tipo paddr\_t derivato 42 Modifica delle API per i dati degli account utente 42 Programma di identificazione del sistema sysidnis(1M) 43 Sistemi Sun4c 43 SPARCstation Voyager 43 SPARC Xterminal 1 43 Release future 44 Solstice AdminTool 44 Solstice Enterprise Agents 44 XIL 44 Libreria client LDAP (Lightweight Directory Access Protocol) 44 JDK 1.1.x e JRE 1.1.x 45 SUNWrdm 45 Utility crash(1M) 45 Client Kerberos versione 4 45 Sintassi dei watchpoint e dei modificatori delle mappe adb(1) 45 Toolkit OpenWindows per sviluppatori 46 Ambiente OpenWindows per gli utenti 46 Librerie e comandi di Federated Naming Service (FNS)/XFN 46 Comando ipcs(1) di Solaris 47 Opzione sendmail −AutoRebuildAliases 47 Server sun4d 47 **5. Problemi relativi alla documentazione 49** Errori nella documentazione 50

> Sezione "Comandi per il backup completo" del manuale *Guida all'installazione di Solaris 8 (Edizione per piattaforma SPARC)* 50

> Sezione "IPv6 Header Format" del manuale *System Administration Guide, Volume 3* 50

> > Indice **7**

Sezione "Priority Values" del manuale *System Administration Guide, Volume 3* 51

Sezione "Implementing IPsec" del manuale *System Administration Guide, Volume 3* 51

Sezione "NFS Parameters for the nfs Module" del manuale *System Administration Guide, Volume 3* (4299091) 51

Sezione "NFS Parameters for the nfs Module" del manuale *System Administration Guide, Volume 3* (4299091) 52

Sezione "NFS Parameters for *rpcsec* Parameters" del manuale *System Administration Guide, Volume 3* (4299091) 53

Sezioni "Mobile IP Mobility Agent Status" e "Displaying Mobility Agent Status" del manuale *Mobile IP Administration Guide* 53

Sezioni "Managing Mobile IP" e "Deploying Mobile IP" del manuale *Mobile IP Administration Guide* 53

Pagina man sdtgwm(1) (4330198) 53

*Solaris Smart Cards Administration Guide* (4296336) 54

*Solaris Smart Cards Administration Guide* (4326607) 54

Sezione "To Create a Boot Server on a Subnet" del manuale *Solaris 8 Advanced Installation Guide* (4327931) 55

Sezione "Improved Removable Media Management" del manuale *Solaris 8 System Administration Supplement* e sezione "Supporti removibili" del *Supplemento per l'utente di Solaris 8* 55

#### **6. CERT Advisory 57**

#### **A. Patch del Maintenance Update 63**

Elenco delle patch 63

## Prefazione

L'Aggiornamento alle note su Solaris<sup>TM</sup> 8 6/00 (Edizione per piattaforma SPARC<sup>TM</sup>) contiene una descrizione dettagliata dei problemi relativi all'installazione e altre informazioni rese note poco prima del rilascio dell'ambiente operativo Solaris 8 6/00.

**Nota -** Il contenuto di questo documento si riferisce alla piattaforma SPARC. Inoltre, se non specificato diversamente, si riferisce sia agli spazi di indirizzamento a 64 bit che a quelli a 32 bit.

## A chi è destinato questo documento

Queste note sono destinate agli utenti e agli amministratori di sistema che debbano installare e utilizzare l'ambiente operativo Solaris 8 6/00.

## Altri manuali

Per l'installazione di Solaris può essere utile la consultazione dei seguenti manuali:

- Scheda *Iniziate da qui* di Solaris 8
- *Guida all'installazione di Solaris 8 (Edizione per piattaforma SPARC)*
- *Solaris 8 Advanced Installation Guide*
- *Supplemento sull'installazione di Solaris 8*
- $\blacksquare$  Le note sul prodotto Solaris 8 6/00 sono disponibili:
- Nella Collezione di documenti su Solaris 8 6/00 presente sul CD Solaris 8 6/00 Documentation
- Nella documentazione stampata del prodotto (solo per i problemi di installazione)
- Sul sito http://docs.sun.com (dove vengono pubblicate le informazioni più aggiornate)
- *Solaris 8 System Administration Supplement*

La documentazione di Solaris è disponibile sul CD Solaris 8 6/00 Documentation fornito insieme al prodotto.

Per alcune configurazioni hardware, l'installazione di Solaris richiede procedure particolari. In questi casi, consultare la documentazione aggiuntiva fornita dal produttore del sistema.

## Come ordinare i documenti Sun

La libreria Internet Fatbrain.com distribuisce la documentazione sui prodotti di Sun Microsystems, Inc.

Per ricevere l'elenco dei documenti e informazioni sulle modalità di ordinazione, accedere al Sun Documentation Center sul sito di Fatbrain.com, all'indirizzo http://www1.fatbrain.com/documentation/sun.

## Accesso alla documentazione Sun in linea

Il sito Web docs.sun.com<sup>SM</sup> permette di accedere alla documentazione tecnica di Sun in linea. È possibile consultare l'intero archivio oppure ricercare un titolo o un argomento specifico. L'indirizzo del sito è http://docs.sun.com.

#### CAPITOLO **1**

## Problemi di installazione

In questo capitolo sono descritti i problemi relativi all'installazione dell'ambiente operativo Solaris 8 6/00.

Il contenuto di questo capitolo è stato aggiornato dalla pubblicazione del documento sul CD Solaris 8 6/00 Documentation e nel chiosco di installazione di Solaris 8 6/00. Una versione aggiornata di queste informazioni è stata pubblicata nel documento stampato *Note sull'installazione di Solaris 8 6/00 (Edizione per piattaforma SPARC*TM *)*. In particolare, è stata aggiunta la descrizione dei seguenti problemi di installazione ed esecuzione:

- "Non utilizzare una versione locale UTF-8 per installare l'ambiente operativo Solaris 8 o Solaris 8 6/00" a pagina 14
- **ID 4302896**
- **ID 4323398**
- **ID 4333007**

**Nota -** Il nome di questo prodotto è Solaris 8 6/00, ma in alcuni percorsi o parti di codice possono comparire le diciture Solaris 2.8 o SunOS™ 5.8. Usare sempre il codice e i percorsi nella forma riportata.

## Problemi di Solaris Web Start 3.0 da considerare prima di usare il CD di installazione di Solaris 8

#### Il chiosco di installazione non esegue correttamente la ricerca nel DNS (4318101)

Se per installare l'ambiente operativo Solaris 8 6/00 si utilizza il CD di installazione di Solaris 8, si seleziona il servizio di denominazione DNS e si inserisce un nome host come proxy, il chiosco di installazione non esegue correttamente la ricerca nel DNS e la connessione di rete non viene stabilita. Viene visualizzato il messaggio seguente:

Connection Failure

**Soluzione:** Per permettere al chiosco di installazione di risolvere l'indirizzo IP del server proxy, procedere come segue:

- 1. Aprire una finestra di terminale.
- 2. Avviare il daemon nscd per consentire al chiosco di risolvere l'indirizzo IP del server proxy.

# **/usr/sbin/nscd**

Per maggiori informazioni sul daemon ncsd, vedere la pagina man nscd(1M).

Per evitare questo problema, identificare il proxy HTTP con l'indirizzo IP anziché con il nome host.

### Non è possibile specificare un'interfaccia di rete alternativa durante l'identificazione del sistema su un gateway di rete (4302896)

I gateway di rete vengono usati per le comunicazioni con altre reti. Un gateway contiene più interfacce di rete, ognuna delle quali si collega a una rete differente.

Se si utilizza il CD di installazione di Solaris 8 6/00 su un sistema utilizzato come gateway, Solaris Web Start 3.0 utilizza l'interfaccia di rete primaria per acquisire le informazioni sul sistema. Non è possibile impostare l'utilizzo di un'interfaccia di rete alternativa ai fini dell'identificazione del sistema.

**Soluzione:** Per specificare un'altra interfaccia per l'acquisizione delle informazioni sul sistema, usare uno dei metodi seguenti.

- Creare un file sysidcfg che specifichi l'interfaccia di rete da usare durante l'identificazione del sistema. Per informazioni sulla creazione e la modifica del file sysidcfg, vedere la sezione "Guidelines for Preconfiguring With the sysidcfg File" del manuale *Solaris 8 Advanced Installation Guide* e la pagina man sysidcfg(4).
- Usare il CD "Solaris 8 6/00 Software 1 of 2" per avviare un'installazione interattiva di Solaris 8 6/00. Specificare che il sistema è collegato a una rete e quindi selezionare l'interfaccia di rete alternativa da utilizzare per l'identificazione del sistema.

## Fattori da considerare prima di avviare un'installazione interattiva dal CD "Solaris 8 Software 1 of 2"

#### Nuovo meccanismo per l'installazione delle versioni locali

Nell'ambiente operativo Solaris 8 la procedura di installazione delle versioni locali è stata modificata. In Solaris 2.51, 2.6 e 7, il livello di supporto installato per le versioni locali dipendeva dal cluster software selezionato. Solaris 8 include una nuova interfaccia di installazione che permette di selezionare le regioni geografiche per cui è richiesto il supporto. Questo permette di personalizzare la configurazione del sistema durante l'installazione di Solaris 8 in misura maggiore rispetto a Solaris 2.5.1, 2.6 e 7.

Occorre prestare particolare attenzione alle seguenti regole:

- Le versioni locali da installare devono essere selezionate durante l'installazione iniziale, nella schermata "Selezione della regione geografica". Le uniche versioni locali che vengono installate automaticamente sono  $C$  (POSIX) e en\_US.UTF-8 (Unicode).
- Quando si esegue un aggiornamento da una release precedente, alcune delle versioni locali vengono selezionate automaticamente, a seconda delle versioni locali disponibili sul sistema da aggiornare. Si noti che le versioni inglese, francese, tedesca, italiana, spagnola e svedese erano sempre presenti negli ambienti operativi Solaris 2.5.1, 2.6 e 7.
- Le versioni locali Unicode (UTF-8) dispongono di una funzione che consente l'inserimento del testo in più lingue. Poiché queste versioni locali utilizzano, per le lingue asiatiche, i metodi di inserimento forniti con le singole versioni locali, è necessario installare le versioni locali asiatiche che si desidera utilizzare.

Problemi di installazione **13**

### Non utilizzare una versione locale UTF-8 per installare l'ambiente operativo Solaris 8 o Solaris 8 6/00

Se si utilizza una versione locale UTF-8 durante l'installazione dell'ambiente operativo Solaris 8 o Solaris 8 6/00, la versione locale non interagisce correttamente con il software Java™ nel processo di installazione.

**Soluzione:** Per installare l'ambiente operativo Solaris 8 6/00, usare la corrispondente versione locale non UTF-8. Al termine dell'installazione, applicare la patch 108652-08 per assicurare un'interazione corretta tra le versioni locali UTF-8 e il software Java.

## Problemi che si verificano durante l'installazione interattiva

### La barra di avanzamento dell'installazione non è precisa (1266156)

La barra "Installazione di Solaris in corso" indica talvolta che l'installazione è terminata mentre in realtà il processo è ancora in corso. Il programma di installazione può continuare ad aggiungere package per diversi minuti dopo la segnalazione del termine dell'installazione.

Non basarsi sulla barra di avanzamento per determinare se il processo di installazione è terminato. Quando il programma ha completato le operazioni di installazione, viene visualizzato il seguente messaggio:

Installazione completata

### Messaggi di avvertimento durante la creazione di un file system (4189127)

Quando si crea un file system durante l'installazione, può essere visualizzato uno dei seguenti messaggi di errore:

```
Warning: inode blocks/cyl group (87) >= data blocks (63) in last
cylinder group. This implies 1008 sector(s) cannot be allocated.
```
o

Warning: 1 sector(s) in last cylinder unallocated

L'avvertimento viene visualizzato quando la dimensione del nuovo file system non corrisponde in modo esatto allo spazio sul disco utilizzato. Questa discrepanza può produrre spazio inutilizzato sul disco che non verrà incluso nel file system indicato. Questo spazio inutilizzato non sarà disponibile per gli altri file system.

**Soluzione:** Ignorare il messaggio di avvertimento.

#### Non vengono segnalati errori se il simbolo # viene incluso in un percorso (4294586)

Se il simbolo # viene incluso nel percorso di un programma Java, all'esecuzione del programma compare il messaggio seguente:

```
Exception in thread "main" java.lang.NoClassDefFoundError
Volume Management (vold) sometimes uses a pound sign in a path
when creating directory names:
```
**Soluzione:** Eliminare il simbolo # dal percorso o non utilizzare procedure guidate per le installazioni Java.

#### Nell'installazione JumpStart personalizzata, non viene richiesto il CD "Solaris 8 Software 2 of 2" (4304912)

Dopo l'installazione del CD "Solaris 8 Software 1 of 2", la procedura JumpStart™ personalizzata non richiede l'inserimento del CD "Solaris 8 Software 2 of 2".

**Soluzione:** Scegliere una delle seguenti procedure:

- Se si intende installare solo il gruppo software "Configurazione per l'utente finale", non è necessario installare il CD "Solaris 8 Software 2 of 2", poiché il software di questo gruppo e il relativo il supporto per le versioni locali sono contenuti nel CD "Solaris 8 Software 1 of 2".
- Se si desidera installare i gruppi software "Prodotto completo più supporto OEM", "Prodotto completo" o "Configurazione per sviluppatori" e si utilizza il metodo JumpStart personalizzato da un server, usare un server di installazione di rete che contenga i CD "Solaris 8 Software 1 of 2", "Solaris 8 Software 2 of 2" e "Solaris 8

Problemi di installazione **15**

Languages". Vedere la sezione "Creating a Profile Server" nel manuale *Solaris 8 Advanced Installation Guide*.

- Se si desidera installare i gruppi software "Prodotto completo più supporto OEM", "Prodotto completo" o "Configurazione per sviluppatori" e si utilizza il metodo JumpStart personalizzato da un dischetto, procedere come segue per installare i CD "Solaris 8 Software 2 of 2" e "Solaris 8 Languages":
	- 1. Una volta completata l'installazione JumpStart personalizzata dal CD "Solaris 8 Software 1 of 2", riavviare il sistema.
	- 2. Eseguire il login nel sistema.
	- 3. Inserire il CD "Solaris 8 Software 2 of 2".
	- 4. Eseguire il comando installer e seguire le istruzioni che compaiono sullo schermo per installare il software restante.
	- 5. Inserire il CD "Solaris 8 Languages".
	- 6. Eseguire il comando installer e seguire le istruzioni che compaiono sullo schermo per installare le lingue desiderate.

## Problemi di aggiornamento

### Il paging delle priorità non è più necessario con la nuova architettura della cache di Solaris 8

L'ambiente operativo Solaris 8 introduce una nuova architettura per la cache dei file system, che sostituisce la funzionalità di paging delle priorità di Solaris 7. La variabile di sistema *priority\_paging* non deve essere impostata in Solaris 8 e deve essere rimossa dal file /etc/system quando si aggiorna un sistema all'ambiente operativo Solaris 8.

La nuova architettura della cache elimina la pressione a carico del sistema di memoria virtuale risultante dall'attività dei file system. Essa modifica la dinamica delle statistiche di paging della memoria, rendendo più semplice l'osservazione delle caratteristiche della memoria di sistema. Tuttavia, diverse statistiche riportano valori sensibilmente differenti, che devono essere considerati durante l'analisi del comportamento della memoria o durante l'impostazione delle soglie per il monitoraggio delle prestazioni. Le differenze più evidenti sono le seguenti:

- Il numero dei richiami di pagina è più elevato; questo può essere considerato normale durante un'intensa attività dei file system.
- La quantità di memoria libera è più elevata, poiché nel calcolo della memoria disponibile viene inclusa gran parte della cache dei file system.
- **16** Aggiornamento alle note su Solaris 8 6/00 (Edizione per piattaforma SPARC) ♦ Giugno 2000

 Le velocità di scansione sono prossime allo zero, a meno che non vi sia carenza di memoria a livello di sistema. La scansione non viene più utilizzata al posto dell'elencazione dello spazio libero durante i normali I/O dei file system.

## Problemi di installazione che si verificano durante l'aggiornamento

Il CDE della versione Solaris 2.5.1 viene reso inattivo se era stato installato in una posizione diversa da quella predefinita e si esegue un aggiornamento a Solaris 8 (4260819)

Questo problema si verifica sui sistemi che eseguono l'ambiente operativo Solaris 2.5.1 e il CDE installato separatamente di Solaris 2.5.1, ma solo nel caso in cui il CDE sia stato installato in una directory diversa da /usr/dt. Su questi sistemi, viene creato un collegamento simbolico in /usr/dt che punta all'effettiva directory in cui si trova il CDE.

Quando si esegue l'aggiornamento a Solaris 8, il CDE viene reinstallato in /usr/dt e il collegamento viene rimosso. Il CDE originario non viene rimosso, ma viene reso "orfano" in quanto viene eliminato il suo collegamento.

Se durante l'aggiornamento si esegue una riallocazione dei file system, l'aggiornamento può non riuscire in quanto la procedura di riallocazione non tiene conto dello spazio aggiuntivo necessario in /usr/dt per la nuova versione del CDE. Un errore di questo tipo è riscontrabile solo al termine dell'aggiornamento. Se questo errore si verifica, il log di aggiornamento include gli appropriati messaggi di errore che indicano la mancanza di spazio.

**Soluzione:** Rimuovere il CDE originario prima di aggiornare il sistema a Solaris 8. Questa operazione può essere eseguita con lo script install-cde presente sul CD del CDE di Solaris 2.5.1. Lo script deve essere eseguito con l'opzione -uninstall per rimuovere il CDE.

Problemi di installazione **17**

### Se si esegue un aggiornamento da un sistema con Solaris 7 e Web-Based Enterprise Management (WBEM) 1.0 a Solaris 8, WBEM 2.0 non funziona correttamente (4274920)

Se sul sistema Solaris 7 è stato installato WBEM 1.0 dal CD di Solaris Easy Access Server (SEAS) 3.0, prima di eseguire l'aggiornamento a Solaris 8 è necessario rimuovere i package di WBEM 1.0. Diversamente, aggiornando il sistema a Solaris 8, Solaris WBEM Services 2.0 non si avvierà. Il gestore di oggetti Common Information Model (CIM) non riesce ad avviarsi e compare il seguente messaggio di errore:

File not found: /opt/sadm/lib/wbem/cimom.jar

**Soluzione:** Prima di eseguire l'aggiornamento a Solaris 8, usare il comando pkgrm per rimuovere i package di WBEM 1.0.

1. Usare il comando pkginfo per determinare se i package di WBEM 1.0 sono installati:

% **pkginfo | grep WBEM**

- 2. Diventare superutente.
- 3. Usare il comando pkgrm per rimuovere tutti i package di WBEM 1.0 digitando:
	- # **pkgrm SUNWwbapi**
	- # **pkgrm SUNWwbcor** # **pkgrm SUNWwbdev**
- # **pkgrm SUNWwbdoc**
- # **pkgrm SUNWwbm**

### SUNWeeudt non viene installato completamente durante l'aggiornamento (4304305)

Il log dell'aggiornamento può indicare che il package SUNWeeudt è stato installato solo parzialmente.

```
pkgadd di SUNWeeudt su / in corso.
ERRORE: la verifica degli attributi di
</a/usr/dt/appconfig/types/ru_RU.KOI8-R/datatypes.dt>
non è riuscita Percorso inesistente ...
Installazione di <SUNWeeudt> parzialmente fallita.
codice restituito da pkgadd = 2
```
**Soluzione:** Al termine dell'aggiornamento, procedere come segue:

1. Rimuovere il package SUNWeeudt digitando:

# **pkgrm SUNWeeudt**

2. Aggiungere il package SUNWeeudt digitando:

# **pkgadd SUNWeeudt**

### Durante l'aggiornamento da Solaris 2.6 o Solaris 7, vengono installati alcuni package a 64 bit non necessari (4323398)

Quando si esegue un aggiornamento a Solaris 8 6/00 dall'ambiente operativo Solaris 2.6 o Solaris 7 senza selezionare il supporto a 64 bit, vengono ugualmente installati i seguenti package a 64 bit:

- SUNWceuox
- SUNWeeoux
- SUNWneoux
- SUNWseoux
- SUNWweoux

**Soluzione:** Al termine dell'aggiornamento, rimuovere questi package a 64 bit con il comando pkgrm:

# **pkgrm SUNWceuox SUNWeeuox SUNWneuox SUNWseuox SUNWweuox**

Problemi di installazione **19**

## Problemi di Solaris a 64 bit

#### I sistemi Sun UltraSPARC (sun4u) possono richiedere un aggiornamento della flash PROM boot

**Nota -** Se il sistema esegue già un firmware predisposto per i 64 bit, l'aggiornamento della flash PROM non è necessario.

Per eseguire l'ambiente operativo Solaris a 64 bit su un sistema UltraSPARC<sup>™</sup>, può essere necessario aggiornare il firmware della Flash PROM. I programmi di installazione di Solaris 8 hanno una nuova opzione per l'aggiunta del supporto a 64 bit. Questo nuovo supporto viene selezionato automaticamente quando si esegue l'installazione sui sistemi Sun UltraSPARC. I sistemi a 64 bit eseguono il boot in questa modalità come opzione predefinita se la velocità della CPU è uguale o superiore a 200 Mhz.

**Nota -** Se si sceglie di eseguire l'ambiente operativo Solaris a 32 bit su qualsiasi sistema Sun™ o UltraSPARC l'aggiornamento della Flash PROM non è necessario.

La tabella seguente elenca i sistemi UltraSPARC (sun4u) interessati, con le relative versioni minime del firmware. La colonna *Tipo di sistema* indica l'output del comando uname -i. È possibile verificare la versione del firmware eseguendo il comando prtconf -V.

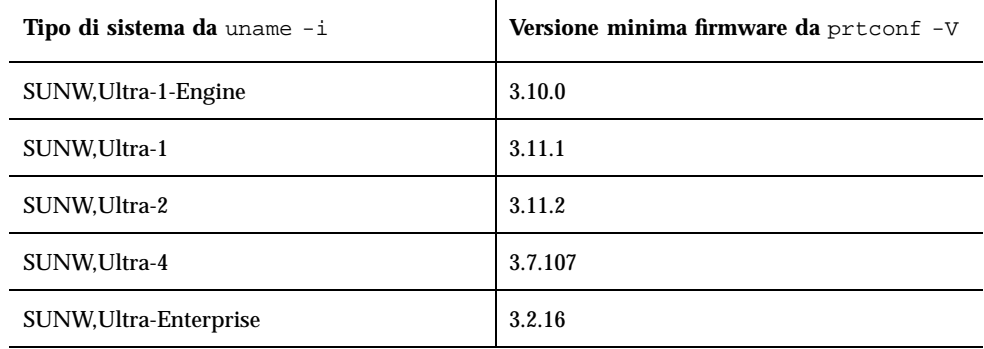

**TABELLA 1–1** Versioni minime del firmware richieste per l'esecuzione di Solaris a 64 bit sui sistemi UltraSPARC

**Nota -** Se il sistema in uso non compare nella tabella, non richiede un aggiornamento della flash PROM.

Per istruzioni su come aggiornare la flash PROM usando il CD di Solaris, vedere la collezione *Solaris 8 on Sun Hardware Collection*. Se non si dispone di questo manuale, accedere al sito http://docs.sun.com.

## Problemi di localizzazione

#### Messaggi di errore durante l'aggiornamento delle versioni europee (4230247, 4225787)

Dopo avere eseguito un aggiornamento da Solaris 7 3/99, 5/99, 8/99 o 11/99 a Solaris 8 6/00, il log di aggiornamento può riportare i seguenti errori:

```
pkgadd di SUNWplow su / in corso.
pkgadd: ERRORE: impossibile creare l'oggetto package
</a/usr/openwin/share/locale/de.ISO8859-15>.''
    tipo di file: <s> atteso, <d> effettivo
    Impossibile rimuovere la directory esistente in
</a/usr/openwin/share/locale/de.ISO8859-15>
....
Installazione di <SUNWplow> parzialmente fallita.
codice restituito da pkgadd = 2
pkgadd di SUNWpldte su / in corso.
ATTENZIONE: /a/usr/dt/appconfig/types/de.ISO8859-15
non può sovrascrivere una directory popolata.
......
pkgadd: ERRORE: non è stato possibile installare
/a/usr/dt/appconfig/types/de.ISO8859-15.
.......
Installazione di <SUNWpldte> parzialmente fallita.
codice restituito da pkgadd = 2
```
Questo avvertimento viene generato perché la patch trasforma le directory elencate nei log di aggiornamento da collegamenti simbolici a vere e proprie directory. Successivamente, il processo di aggiornamento cerca di installare una versione aggiornata del package che non include questo cambiamento. Questi errori non influiscono sull'ambiente operativo.

**Soluzione:** Ignorare questi messaggi di errore.

Problemi di installazione **21**

#### Alcuni messaggi di errore e finestre di dialogo non sono localizzati e compaiono solo in inglese (4283839, 4331185)

Nelle versioni locali francese, italiana, tedesca, spagnola e svedese, alcune finestre di dialogo dell'interfaccia utente e della guida non sono tradotte, e durante l'installazione non vengono trovati alcuni file della guida.

#### Installazione delle versioni europee del software (4299758)

Quando si installa una versione locale europea, sul sistema viene installato software supplementare per il sistema a finestre, l'installazione, il supporto 64 bit e i font. L'impatto di queste aggiunte è minimo e richiede una quantità di spazio molto limitata.

### Versione locale svedese: le finestre di dialogo che compaiono durante l'installazione non sono localizzate (4300655)

La finestra di dialogo dell'installazione interattiva di Solaris non è stata localizzata, ad eccezione del titolo. La parte non localizzata inizia con il testo seguente:

You'll be using the initial option .....

#### Solaris Web Start 3.0 non specifica i titoli dei CD nella versione locale francese (4333007)

Se si utilizza il CD di installazione di Solaris 8 6/00 nella versione locale francese, Solaris Web Start 3.0 non specifica i titoli dei CD da utilizzare durante l'installazione.

**Soluzione:** Per installare l'ambiente operativo Solaris 8 6/00, usare il CD di installazione di Solaris 8 6/00 nella versione locale inglese.

### Nelle versioni locali francese e italiana, durante la procedura di installazione guidata può comparire il simbolo {0} invece del titolo del CD (4302549)

A volte, nelle versioni locali francese e italiana compare il simbolo {0} al posto del titolo di un CD.

### La versione Motif di suninstall non viene eseguita nelle versioni locali de\_AT.ISO8859-15 e fr\_BE.ISO8859-15 (4305420)

Se si installa l'ambiente operativo usando le due lingue sopra indicate, il processo di installazione viene visualizzato in inglese e i package della localizzazione non vengono installati. Viene visualizzato il messaggio seguente:

```
XView warning: "de" kann nicht als Sprachumgebungs-Kategorie
Ausgabesprache (gesetzt über Umgebungsvariable(n)) verwendet
werden, wenn Standardspracheauf"de_AT.ISO8859-15" gesetzt ist
(Server Package)
XView warning: Requested input method style not supported.
(Server package)
```
**Soluzione:** Installare l'ambiente operativo Solaris usando le versioni locali tedesca o francese ISO8859-1.

### Versione locale tedesca: i pulsanti Aggiungi e Annulla della schermata di informazioni sul chiosco del proxy appaiono indefiniti (4306260)

Nella versione locale tedesca, i pulsanti OK e Annulla della finestra di dialogo "Informazioni sul proxy del chiosco Web Start" appaiono indefiniti. Il pulsante di sinistra dovrebbe essere OK e quello di destra dovrebbe essere Annulla.

## Problemi di esecuzione di Solaris

In questo capitolo sono descritti i problemi noti relativi all'esecuzione. Il contenuto di questo capitolo è stato aggiornato dalla pubblicazione del documento sul CD Solaris 8 6/00 Documentation e nel chiosco di installazione di Solaris 8 6/00. In particolare, è stata aggiunta la descrizione dei problemi con i seguenti codici di identificazione:

- **ID 4107762, 4334815**
- **ID 4260435**
- **ID 4312409**
- **ID 4329368**
- **ID 4331909**
- **ID 4332309**
- **ID 4336922**

**Nota -** Il nome del prodotto è Solaris 8 6/00, ma in alcune parti di codice, percorsi o nomi di package possono comparire le denominazioni Solaris 2.8 o SunOS 5.8. Usare sempre i nomi nella forma riportata.

## Common Desktop Environment (CDE) Compilazione di programmi Motif nell'ambiente

La compilazione di un programma Motif nell'ambiente operativo Solaris 8 genera un problema se esiste un collegamento a una libreria condivisa compilata in Solaris 2.4, 2.5, 2.5.1 o 2.6 che utilizza anch'essa la API Motif.

In questo caso, il programma Motif utilizza la versione 2.1 di Motif, mentre la vecchia libreria condivisa usa la versione 1.2. Il risultato è un core dump del sistema. Questo problema non riguarda la compatibilità a livello binario delle applicazioni compilate in Solaris 2.4, 2.5, 2.5.1 o 2.6. Queste applicazioni dovrebbero poter essere eseguite correttamente nell'ambiente operativo Solaris 8.

**Soluzione:** Se si dispone di una vecchia libreria condivisa che si collega direttamente alla libreria Motif, per compilare un programma in Solaris 8 che si colleghi sia alla libreria Motif che alla vecchia libreria condivisa occorre usare un'istruzione simile alla seguente:

```
cc foo.c -o programma -DMOTIF12_HEADERS -I/usr/openwin/include -I/usr/dt/
include
-lXm12 -lXt -lX11
```
dove *programma* è il nome del programma da compilare.

operativo Solaris 8

## Problemi del Common Desktop Environment

La Gestione dello spazio di lavoro del CDE si interrompe se si seleziona l'opzione dtmail due volte consecutivamente (4336922)

Se si seleziona una voce dal menu Opzioni di dtmail e, senza chiudere la finestra, si seleziona un'altra voce dallo stesso menu, la Gestione dello spazio di lavoro del CDE si interrompe.

**Soluzione:** Per correggere il problema legato al menu Opzioni di dtmail, applicare la patch 109613-01 subito dopo l'installazione dell'ambiente operativo Solaris 8 6/00.

### Il File Manager di OpenWindows non attiva i dischetti (4329368)

Se si inserisce un dischetto in un sistema dotato di dispositivi removibili SCSI e si seleziona "Leggi unità disco" dal menu File del File Manager di OpenWindows™, il dischetto viene attivato nella directory /floppy ma il suo contenuto non viene visualizzato in un'apposita finestra. Le opzioni "Formatta dischetto" ed "Espelli dischetto" non vengono presentate nel menu File di File Manager.

**Soluzione:** Usare una delle procedure seguenti.

- Per visualizzare il contenuto del dischetto, procedere come segue:
	- 1. Fare clic sulla cartella / nel percorso a icone di File Manager.
	- 2. Fare doppio clic sulla cartella  $f\text{1oppy}$  nella finestra che visualizza il contenuto di /.
	- 3. Fare doppio clic sulla cartella floppy0 nella finestra che visualizza il contenuto di /floppy.
- Per formattare il dischetto, procedere come segue:
	- 1. Disattivare il dischetto.

% **volrmmount -e** *floppy0*

dove *floppy0* è la cartella che presenta il contenuto del dischetto nella directory /floppy.

2. Formattare il dischetto.

% **fdformat** *floppy0*

Per creare un nuovo file system sul dischetto, procedere come segue:

**Nota -** Se il dischetto è già stato disattivato, passare al punto 2.

1. Disattivare il dischetto.

% **volrmmount -e** *floppy0*

dove *floppy0* è la cartella che presenta il contenuto del dischetto nella directory /floppy.

Problemi di esecuzione di Solaris **27**

- 2. Creare il file system appropriato sul dischetto.
	- Per creare un nuovo file system UFS sul dischetto, usare il comando newfs:

% **newfs /vol/dev/aliases/***floppy0*

Per creare un file system PCFS sul dischetto, usare il comando mkfs:

```
% mkfs -F pcfs /vol/dev/aliases/floppy0
```
3. Attivare il dischetto.

% **volrmmount -i** *floppy0*

Per espellere il dischetto, usare il comando eject.

% **eject** *floppy0*

Per evitare questo problema, applicare la patch 109463-01.

#### Dopo aver chiuso la Gestione supporti removibili, non è più possibile aprire la Gestione di file del CDE (4331909)

Quando la Gestione di file del CDE cerca di riutilizzare una vista della Gestione supporti removibili memorizzata nella cache, si possono verificare problemi, in particolare quando si chiude la Gestione supporti removibili o quando si seleziona l'opzione "Nuova finestra" dal menu Visualizza della Gestione di file.

I problemi si verificano nelle seguenti condizioni:

 Se si apre una finestra della Gestione di file dal Pannello principale del CDE dopo aver aperto e chiuso la Gestione supporti removibili, la Gestione di file si interrompe e visualizza il seguente messaggio di errore:

```
La richiesta di servizio per questa azione non è stata eseguita
per la seguente ragione:
  TT_ERR_PROCID L'id del processo passato non è valido.
```
 Se si apre una nuova finestra della Gestione di file selezionando "Nuova finestra" dal menu Visualizza dopo aver aperto e chiuso la Gestione supporti removibili, la Gestione di file si interrompe immediatamente.

**Soluzione:** Usare una delle procedure seguenti:

- Se si riceve il messaggio di errore sopra indicato, procedere come segue:
	- 1. Chiudere la finestra di dialogo che presenta l'errore.
	- 2. Fare clic sull'icona della Gestione di file nel Pannello principale del CDE.

La Gestione di file viene aperta.

 Se la Gestione di file si interrompe senza visualizzare il messaggio di errore, riavviarla in modalità standalone.

% **dtfile -standalone**

#### La Sincronizzazione PDA non elimina l'ultimo elemento dal desktop (4260435)

Quando si elimina l'ultimo elemento dal desktop, ad esempio l'ultimo appuntamento dell'Agenda o l'ultimo indirizzo nella Gestione indirizzi durante una sincronizzazione, questo elemento viene comunque copiato dal PDA al desktop.

**Soluzione:** Eliminare l'ultimo elemento dal PDA.

### La Sincronizzazione PDA non supporta lo scambio dei dati con un dispositivo PDA multibyte internazionalizzato (4263814)

Quando si scambiano dati multibyte tra un PDA e il CDE Solaris, i dati possono risultare danneggiati in entrambi gli ambienti.

**Soluzione:** Prima di eseguire la Sincronizzazione PDA, eseguire un backup dei dati del PC usando l'utility di backup del PDA. Se dovesse avvenire uno scambio di dati multibyte e le informazioni risultassero danneggiate, ripristinare i dati dalla copia di backup.

Problemi di esecuzione di Solaris **29**

## Amministrazione del sistema

#### L'aggiunta di dati con WBEM genera un errore CIM\_ERR\_LOW\_ON\_MEMORY (4312409)

Quando la memoria disponibile è ridotta, viene generato il seguente messaggio di errore:

CIM\_ERR\_LOW\_ON\_MEMORY

Quando il gestore di oggetti CIM (Common Information Model) dispone di poca memoria, non è possibile aggiungere altre voci. È necessario ripristinare il repository del gestore di oggetti CIM.

**Soluzione:** Per ripristinare il repository del gestore di oggetti CIM, procedere come segue:

- 1. Diventare superutente.
- 2. Arrestare il gestore di oggetti CIM.

# **/etc/init.d/init.wbem stop**

3. Rimuovere la directory dei log di JavaSpaces.

# **/bin/rm -rf /var/sadm/wbem/log**

4. Riavviare il gestore di oggetti CIM.

# **/etc/init.d/init.wbem start**

**Nota -** Le definizioni proprietarie contenute nel datastore andranno perdute. Sarà perciò necessario ricompilare i file MOF che contengono queste definizioni usando il comando mofcomp. Ad esempio:

# **/usr/sadm/bin/mofcomp -u root -p** *password\_di\_root file\_mof*

Il gestore di oggetti CIM WBEM si interrompe quando vengono richieste istanze Solaris\_FileSystem (4301275)

Se si enumerano le istanze della classe Solaris\_FileSystem usando CIM WorkShop o le API WBEM, il gestore di oggetti CIM si interrompe e viene visualizzato il seguente messaggio di errore:

```
Attempted to complete RMI action
   enumInstances and received exception
   java.rmi.UnmarshalException: Error
   unmarshaling return header; nested
   exception is:
   java.io.EOFException
```
**Soluzione:** Operando come superutente, riavviare il gestore di oggetti CIM digitando il seguente comando:

# **/etc/init.d/init.wbem start**

## Esecuzione di Java

#### Supporto di Java Plug-in

Java Plug-in 1.2 è il plug-in predefinito per gli applet Java 2, ma non per tutti gli applet Java 1.1. Se occorre utilizzare Java Plug-in 1.1, è possibile scaricarlo da http://www.sun.com/solaris/netscape.

Se si desidera installare sia Java Plug-in 1.1 che Java Plug-in 1.2 sullo stesso sistema, è necessario seguire le istruzioni per l'installazione di Java Plug-in 1.1 e configurare l'ambiente di conseguenza.

Questa procedura è descritta nella sezione "Installing Java Plug-in" del manuale *Java Plug-in for Solaris Users Guide*, disponibile in http://www.sun.com/solaris/ netscape/jpis/usersguide\_java\_plugin.html.

Problemi di esecuzione di Solaris **31**

## Problemi di esecuzione di Java

#### Non utilizzare le versioni locali UTF-8 durante l'esecuzione di Java nell'ambiente operativo Solaris 8 o Solaris 8 6/00 (4107762, 4334815)

Se si esegue un software Java in una versione locale UTF-8 dell'ambiente operativo Solaris 8 o Solaris 8 6/00, è possibile che il software si interrompa.

**Soluzione:** Applicare la patch 108652-08 per assicurare un'interazione corretta tra le versioni locali UTF-8 e il software Java.

#### libjvm.so non funziona correttamente quando si utilizza dlopen (4270715)

La libreria libjvm.so non funziona correttamente se viene richiamata nel processo usando dlopen. Deve essere collegata all'eseguibile durante la creazione dell'oggetto.

**Soluzione:** Durante la creazione di un eseguibile, specificare esplicitamente libjvm.so (-ljvm) e libjava.so (-ljava) come dipendenze.

## AnswerBook2

### ab2admin genera un errore di comando non riuscito anche se il comando è stato eseguito correttamente (4242577)

Se il comando ab2admin non riesce, il messaggio di errore contiene informazioni aggiuntive oltre all'indicazione generica di mancata esecuzione. Ad esempio, può indicare che il percorso non è stato trovato o che l'ID specificato non era valido.

**Soluzione:** Se compare un messaggio di mancata esecuzione del comando, verificare che l'operazione non sia stata effettivamente eseguita. Ad esempio, se è stato eseguito un comando per eliminare una collezione dal database di AnswerBook2, digitare il comando seguente per verificare che la collezione sia ancora presente nel database:

# **ab2admin -o list**

Quando non compaiono informazioni aggiuntive, il messaggio di mancata esecuzione del comando può essere generalmente ignorato.

#### Lo script ab2cd visualizza un messaggio di errore sbagliato (4256516)

Durante l'avvio di un server AnswerBook2™, lo script ab2cd può visualizzare il seguente messaggio di errore:

sort: impossibile leggere /tmp/ab1\_sort.XXX: File o directory non trovati

Questo messaggio di errore segnala in realtà che lo script ab2cd non ha individuato nessuna collezione AnswerBook (Display PostScript™) sul CD.

**Soluzione:** Ignorare il messaggio di errore.

## Localizzazione

#### Stampa dalle versioni locali non-ISO8859-1 con l'utility Font Downloader

Per stampare da una versione locale non-ISO8859-1 con l'utility Font Downloader, procedere come segue.

- 1. Eseguire il login nel CDE.
- 2. Dalla riga di comando, digitare fdl per avviare l'utility Font Downloader.
- 3. Specificare la stampante selezionando Aggiungi dal menu Stampante.
- 4. Selezionare "Gruppo di font" dal menu Invia.

I gruppi di font verranno inviati alla stampante specificata in base al set di codici necessario per la stampa.

## Problemi di localizzazione

#### Alcuni caratteri greci non sono disponibili nel CDE (4179411)

Alcune combinazioni di tasti non funzionano correttamente nel CDE. Inoltre, i nomi dei mesi non vengono rappresentati correttamente nella versione greca dell'Agenda.

#### Nelle versioni locali parziali, i caratteri estesi inseriti nell'Agenda non vengono stampati (4285729)

Se si cerca di stampare un testo contenente caratteri estesi dall'Agenda di una versione locale parziale, tali caratteri estesi non vengono stampati correttamente.

### La funzione di "taglia e incolla" non funziona tra le versioni locali araba e inglese UTF-8 (4287746)

Non è possibile tagliare o incollare un testo in arabo tra un'applicazione o una finestra dell'ambiente en\_US.UTF-8 in cui è attiva modalità di inserimento per l'arabo e un'applicazione dell'ambiente ar\_EY.ISO8859-6 in cui è attiva la stessa modalità di inserimento.

### Il menu Extra del CDE non è disponibile per le versioni locali europee (4298547)

Facendo clic con il pulsante destro del mouse in un'applicazione del CDE di una versione locale europea, il menu Extra non presenta alcuna opzione.

#### CTL non è supportato nella versione locale giapponese e nelle versioni locali asiatiche UTF-8 (4300239)

Il supporto di CTL (Complex Text Language) per l'inserimento del testo in ebraico, arabo e tailandese è stato implementato nella versione locale en\_US.UTF-8 e nelle versioni locali europee UTF-8, ma non è supportato nelle versioni locali ja\_JP.UTF-8, ko.UTF-8, nota anche come ko\_KR.UTF-8, zh.UTF-8, nota anche come zh\_CH.UTF-8, e zh\_TW.UTF-8.

**Soluzione:** Se occorre inserire un testo in tailandese, arabo o ebraico usando il CTL, usare la versione locale en\_US.UTF-8. Per inserire un testo in queste lingue in una versione locale asiatica o giapponese UTF-8, procedere come segue:

1. Creare un collegamento simbolico ai moduli CTL comuni. Nel caso della versione locale ja\_JP.UTF-8:

```
# cd /usr/lib/locale/ja_JP.UTF-8
# mkdir LO_LTYPE ; cd LO_LTYPE
# ln -s ../../common/LO_LTYPE/umle.layout.so.1
ja_JP.UTF-8.layout.so.1
# mkdir sparcv9 ; cd sparcv9
# ln -s ../../../common/LO_LTYPE/sparcv9/umle.layout.so.1
 ja_JP.UTF-8.layout.so.1
```
2. Modificare il file /usr/openwin/lib/locale/ja\_JP.UTF-8/XLC\_LOCALE commentando la riga load\_option delay\_nocheck dalle voci relative al tailandese, all'arabo o all'ebraico. Ad esempio, nel caso del tailandese:

```
# fs14 class (Thai)
 fs14 {<br>charset
                        charset TIS620.2533-0:GR
        font {
            # load_option delay_nocheck <--- comment out
            primary TIS620.2533-0:GR
        }
}
```
Problemi di esecuzione di Solaris **35**

#### Le schermate di molte applicazioni non sono localizzate (4301212, 4301555, 4299487, 4301507, 4304495, 4327983, 4329376, 4332309)

Le applicazioni SmartCard, AnswerBook2, Sincronizzazione PDA, Amministrazione stampante, Gestione supporti removibili, Gestione spazio di lavoro e Editor scelte rapide non sono completamente localizzate.

### Nella versione locale greca di Solstice AdminTool, non è possibile aggiungere, rimuovere o modificare gli utenti (4302983)

Nella versione locale greca di Solstice AdminTool, le videate per l'aggiunta, la modifica e la rimozione degli utenti appaiono vuote.

**Soluzione:** Operando come superutente, copiare il seguente file:

```
# cp /usr/openwin/lib/locale/C/app-defaults/Admin
/usr/openwin/lib/locale/el_GR.ISO8859-7/app-defaults/Admin
```
A questo punto sarà possibile aggiungere, rimuovere e modificare le informazioni sugli utenti nella versione locale greca.

### Nella versione italiana dell'utility Font Downloader, i pulsanti Aggiungi e Annulla non sono visualizzati correttamente (4303549)

Quando si utilizza l'utility Font Downloader nella versione locale italiana, i pulsanti Aggiungi e Annulla della finestra di dialogo "Aggiungi stampante" non vengono visualizzati correttamente; su entrambi compare la scritta A....

- Il pulsante di sinistra dovrebbe riportare l'etichetta Aggiungi.
- Il pulsante di destra dovrebbe riportare l'etichetta Annulla.

### Caratteri arabi mancanti e incompatibilità tra la tastiera araba Sun e la tastiera araba Microsoft (4303879)

La tabella seguente descrive le differenze tra la tastiera araba Solaris di Sun e la tastiera araba di Microsoft.

| <b>Tasto</b>  | <b>Tastiera Sun</b> | <b>Tastiera Microsoft</b>               |  |
|---------------|---------------------|-----------------------------------------|--|
| T             | T                   | Lam_alef arabo con Hamza<br>sottostante |  |
| U             | U                   | Virgoletta singola destra               |  |
| T             | $\mathbf I$         | Segno di moltiplicazione<br>arabo       |  |
| $\Omega$      | $\Omega$            | Segno di divisione arabo                |  |
| $\mathsf{A}$  | ;                   | Kasra arabo                             |  |
| S             | S                   | Kasratan arabo                          |  |
| Z             | Z                   | Tilde                                   |  |
| X             | X                   | Sukun arabo                             |  |
| $\mathcal{C}$ | Kasratan arabo      | Parentesi rotonda aperta                |  |
| V             | Kasra arabo         | Parentesi rotonda chiusa                |  |
| M             | Sukun               | Virgoletta singola bassa                |  |
| $\,<$         | $\,<\,$             | Virgola araba                           |  |

**TABELLA 2–1** Differenze tra le tastiere arabe Sun e Microsoft

### Messaggi non localizzati nell'applicazione SEAM (4306619)

SEAM utilizza alcuni file di risorse dell'ambiente operativo Solaris 8, ma solo se durante l'installazione vengono selezionati i parametri Kerberos.

Problemi di esecuzione di Solaris **37**

### Il simbolo dell'euro non è supportato adeguatamente nelle versioni locali UTF-8 e nella versione locale greca (4306958, 4305075)

Nella versione locale UTF-8, premendo AltGr+E non viene generato il simbolo dell'euro.

**Soluzione:** Per inserire il simbolo dell'euro nella versione locale UTF-8, procedere come segue:

- 1. Selezionare Lookup nella finestra UTF-8 Input Mode Selection.
- 2. Selezionare Currency Symbols.
- 3. Selezionare il simbolo dell'euro.

**Nota -** Nella versione locale greca, digitare **dumpcs** al prompt della console, quindi copiare e incollare il simbolo dell'euro.

#### Nelle versioni locali europee UTF-8, la funzione di ordinamento non funziona correttamente (4307314)

Nelle versioni locali europee UTF-8, la funzione di ordinamento non funziona correttamente.

**Soluzione:** Prima di eseguire un'operazione di ordinamento in una versione locale FIGGS UTF-8, impostare la variabile *LC\_COLLATE* sull'equivalente ISO1.

```
# echo $LC_COLLATE
> es_ES.UTF-8
# setenv LC_COLLATE es_ES.IS08859-1
```
Avviare quindi l'operazione di ordinamento.

## Ultimi aggiornamenti

Questo capitolo contiene informazioni sulle nuove funzioni rese note troppo tardi per essere incluse nella documentazione di Solaris 8. Per informazioni sulle nuove funzioni dell'ambiente operativo Solaris 8 6/00, vedere la Collezione sull'aggiornamento Solaris 8 6/00 pubblicata sul sito http://docs.sun.com.

## Supporto del kernel PIM

L'ambiente operativo Solaris 8 include il supporto del kernel per il protocollo PIM descritto nella RFC 2362. L'ambiente operativo Solaris 8 non include i daemon di routing, ma per gli utenti che abbiano la necessità di utilizzare Solaris 8 per instradare il traffico di rete multicast, sono disponibili varie implementazioni del protocollo PIM (sia in modalità Sparse che Dense) all'indirizzo http://netweb.usc.edu/pim.

## Configurazione dei percorsi di ricerca runtime

In questa release è possibile modificare i percorsi di ricerca dei linker runtime, usando l'opzione −z nodefaultlib del comando ld e i file di configurazione runtime creati dalla nuova utility crle(1).

## Prodotti software non più supportati

In questo capitolo sono descritti i prodotti e le funzionalità software non più supportati. Il contenuto di questo capitolo non è stato aggiornato rispetto alla pubblicazione del documento sul CD Solaris 8 6/00 Documentation e nel chiosco di installazione di Solaris 8 6/00.

## Release corrente

#### Browser HotJava

Il browser HotJava™ non è più supportato.

#### Solaris Java Development Kit: interfaccia JNI 1.0

La versione 1.0 della Java Native Interface (JNI 1.0) non è più supportata dal Solaris Java Development Kit versione 1.2 (JDK™ 1.2).

Il supporto della versione 1.0 della Java Native Interface (JNI 1.0) è stato rimosso dal Solaris Java Development Kit (JDK). L'interfaccia JNI 1.0 è nota anche come Native Method Interface (NMI).

#### Solstice AdminSuite 2.3/AutoClient 2.1

Solstice AdminSuite<sup>™</sup> 2.3 non è più supportato dall'ambiente operativo Solaris 8. Se si cerca di eseguire Solstice AdminSuite 2.3 per configurare un sistema Solstice AutoClient o un client diskless, l'operazione non riesce. Non è prevista nessuna

patch per l'esecuzione di tale operazione. È ancora possibile modificare manualmente i file di configurazione per abilitare i client diskless, ma tale operazione non è consigliabile e non è supportata.

#### Tecnologia dei font F3

I font F3 e il rasterizzatore TypeScaler, la tecnologia per i font scalabili proprietaria di Sun, non sono più supportati. Sun continuerà a supportare i formati standard Type1 e TrueType.

#### XGL

XGL non è più supportato.

#### Tipo paddr\_t derivato

Il tipo di dati paddr $_t$  tusato in sys/types.h non è supportato nell'ambiente di compilazione a 64 bit. Esso è attualmente disponibile solo nell'ambiente di compilazione a 32 bit.

#### Modifica delle API per i dati degli account utente

Per accedere ai dati sugli account degli utenti, le applicazioni utilizzano due gruppi di API. Il gruppo di API preferenziale per l'accesso e la modifica delle informazioni degli account è descritto nella pagina man getutxent(3C). Queste interfacce sono più ricche di funzioni e più portabili delle precedenti routine getutent(3C).

Le vecchie applicazioni possono accedere direttamente ai file degli account sottostanti. I file /var/adm/utmp e /var/adm/wtmp e i collegamenti simbolici corrispondenti /etc/utmp e /etc/wtmp non sono più supportati. Il formato dei dati contenuti in questi file rappresenta una limitazione allo sviluppo futuro dell'ambiente operativo Solaris. Le applicazioni che utilizzano questi file dovrebbero perciò essere aggiornate in modo da utilizzare le API documentate e supportate.

Le applicazioni che già utilizzano la famiglia di routine getutent(3C) non verranno interessate da questa modifica nelle piccole configurazioni. Tuttavia, nelle future release, queste interfacce potrebbero generare errori se usate in configurazioni molto estese. Per questa ragione, è consigliabile usare le routine getutxent(3C) sia per il codice vecchio che per quello nuovo al posto delle API getutent(3C).

#### Programma di identificazione del sistema sysidnis(1M)

sysidnis(1M) non è più supportato. sysidnis(1M) è il programma di identificazione del sistema che gestisce la configurazione dei servizi di denominazione durante le procedure di installazione e aggiornamento e dopo le operazioni di deconfigurazione eseguite con sys-unconfig(1M).

sysidnis(1M) è stato sostituito da sysidns(1M).

#### Sistemi Sun4c

I seguenti sistemi, basati sull'architettura Sun4c, con i relativi server non sono più supportati.

- $\blacksquare$  SPARCstation<sup>TM</sup> SLC
- **SPARCstation ELC**
- **BEARC**station IPC
- **BISPARCstation IPX**
- SPARCstation 1
- $\blacksquare$  SPARC station 1+
- SPARCstation 2

**Nota -** Tutti i componenti hardware (ad esempio i dispositivi SCSI) e le configurazioni supportate che dipendono dall'architettura Sun4c non sono più supportati.

### SPARCstation Voyager

I sistemi SPARCstation Voyager™ non sono più supportati.

#### SPARC Xterminal 1

I sistemi SPARC Xterminal 1<sup>™</sup> non sono più supportati.

Prodotti software non più supportati **43**

## Release future

#### Solstice AdminTool

Solstice AdminTool (admintool) non verrà più supportato nelle future release. Questo tool viene usato per la gestione degli utenti, delle stampanti, dei package software, delle porte seriali, dei gruppi e degli host.

La funzione di gestione della stampa è attualmente disponibile nell'ambiente operativo Solaris 8 (vedere /usr/sadm/admin/bin/printmgr).

#### Solstice Enterprise Agents

Il software Solstice Enterprise Agents non sarà più supportato nelle future release. Questa funzionalità è stata sostituita dal software Solaris Web-Based Enterprise Management (WBEM), incluso nell'ambiente operativo Solaris 8.

#### XIL

XIL non sarà più supportato nelle future release. Le applicazioni che utilizzano XIL causano la visualizzazione del seguente messaggio di avvertimento.

WARNING: XIL OBSOLESCENCE This application uses the Solaris XIL interface which has been declared obsolete and may not be present in version of Solaris beyond Solaris 8. Please notify your application supplier. The message can be suppressed by setting the environment variable "\_XIL\_SUPPRESS\_OBSOLETE\_MSG.

#### Libreria client LDAP (Lightweight Directory Access Protocol)

La libreria client LDAP, libldap.so.3, non sarà più supportata nelle prossime release. La nuova versione della libreria, libldap.so.4, è conforme alla revisione draft-ietf-ldapext-ldap-c-api-04.txt della bozza ldap-c-api pubblicata dalla Internet Engineering Task Force (IETF).

#### JDK 1.1.x e JRE 1.1.x

La versione 1.1.x del JDK e del JRE non sarà più supportata nelle prossime release. Una funzionalità pressoché equivalente è supportata da Java 2 Standard Edition, versione 1.2 e successive.

#### SUNWrdm

Il package SUNWrdm, che in passato conteneva le note sul prodotto e veniva installato in /usr/share/release\_info, non sarà più incluso nelle future release del CD di Solaris.

Per le informazioni sul prodotto, vedere le note contenute nel CD Solaris Documentation, le note sull'installazione in forma stampata o l'aggiornamento alle note sul prodotto disponibili su http://docs.sun.com.

#### Utility crash(1M)

L'utility crash(1M) non sarà più supportata nelle future release. Il comando crash esamina i file prodotti dai crash dump del sistema, una funzionalità che è ora affidata alla nuova utility mdb(1). L'interfaccia del comando crash è stata strutturata tenendo conto di dettagli dell'implementazione, ad esempio gli slot, che non hanno alcuna relazione con l'implementazione dell'ambiente operativo Solaris.

Per facilitare la transizione, l'ambiente operativo Solaris 8 include una documentazione sulla sintassi di mdb equivalente ai sottocomandi di crash.

#### Client Kerberos versione 4

Il client Kerberos versione 4 verrà rimosso nelle future release. Questa eliminazione riguarderà anche il supporto di Kerberos versione 4 nei comandi kinit(1), kdestroy(1), klist(1), ksrvtgt(1), mount\_nfs(1M), share(1M) e kerbd(1M), nella libreria *kerberos(3N)* e nella API di programmazione ONC RPC kerberos\_rpc(3KRB).

### Sintassi dei watchpoint e dei modificatori delle mappe adb(1)

L'utility adb(1) verrà implementata come collegamento alla nuova utility mdb(1) in una versione futura dell'ambiente operativo Solaris 8.

Prodotti software non più supportati **45**

La pagina man mdb(1) descrive le funzioni del nuovo debugger, inclusa la modalità di compatibilità adb(1). Anche in modalità di compatibilità esistono tuttavia alcune differenze tra adb(1) e mdb(1):

- Il formato di output di alcuni sottocomandi è differente in  $\text{mdb}(1)$ . I file delle macro vengono formattati usando le stesse regole, ma gli script che dipendono dall'output di altri comandi possono richiedere alcune modifiche.
- la sintassi che specifica la lunghezza del watchpoint in  $mdb(1)$  è differente da quella descritta in adb(1). Nei comandi di watchpoint di adb(1),  $:w$ ,  $:a$  e :p, è possibile inserire un valore intero (in byte) tra i due punti e il carattere di comando. In mdb(1), il valore deve essere specificato dopo l'indirizzo iniziale come numero ripetuto.

Il comando  $adb(1)$  123:456w è specificato in  $mdb(1)$  come 123,456:w.

Gli indicatori di formato /m, /\*m, ?m e ?\*m non vengono riconosciuti o supportati da mdb(1).

### Toolkit OpenWindows per sviluppatori

I toolkit XView™ e OLIT di OpenWindows™ non saranno più supportati nelle future release. Al loro posto, sarà possibile migrare al toolkit Motif. Per disabilitare il messaggio di avvertimento, usare #define OWTOOLKIT\_WARNING\_DISABLED o -D.

#### Ambiente OpenWindows per gli utenti

L'ambiente OpenWindows non sarà più supportato nelle future release. Sarà possibile migrare al CDE (Common Desktop Environment).

#### Librerie e comandi di Federated Naming Service (FNS)/XFN

Il Federated Naming Service basato sullo standard X/Open XFN non verrà più supportato nelle future release.

### Comando ipcs(1) di Solaris

La possibilità di applicare il comando ipcs(1) ai crash dump del sistema usando le opzioni −C e −N dalla riga di comando non sarà più supportata nelle future release. Una funzionalità equivalente viene ora fornita dal debugger  $mdb(1) ::ipcs$ .

### Opzione sendmail −AutoRebuildAliases

L'opzione −AutoRebuildAliases per la pagina man sendmail(1m) è sconsigliata, e non sarà più supportata nelle future release.

#### Server sun4d

I seguenti server, che utilizzano l'architettura sun4d, potranno non essere più supportati in future versioni.

- $\blacksquare$  SPARCserver<sup>TM</sup> 1000
- $\blacksquare$  SPARCcenter<sup>TM</sup> 2000

I componenti hardware che dipendono dall'architettura sun4d potranno non essere più supportati in future versioni.

## Problemi relativi alla documentazione

In questo capitolo sono descritti i problemi noti relativi alla documentazione. Il contenuto di questo capitolo è stato aggiornato rispetto alla pubblicazione del documento sul CD Solaris 8 6/00 Documentation e nel chiosco di installazione di Solaris 8 6/00. In particolare, sono state aggiunte le descrizioni dei seguenti problemi:

- Le opzioni del comando mipagentstat(1M) sono riportate erroneamente nel manuale *Mobile IP Administration Guide*
- Il nome del parametro nella sezione Address del file di configurazione degli IP mobili è riportato erroneamente nel manuale *Mobile IP Administration Guide*
- L'opzione descritta nella pagina man  $stdsym(1)$  non è supportata nell'ambiente operativo Solaris 8 6/00
- I comandi start e stop del daemon ocfserv descritti nel manuale *Solaris Smart Cards Administration Guide* non esistono
- Il nome del dispositivo Sun Smart Card Reader I per l'opzione smartcard -j è riportato erroneamente nel manuale *Solaris Smart Cards Administration Guide*
- Le istruzioni per la creazione di un server di boot in una sottorete sono riportate erroneamente nel manuale *Solaris 8 Advanced Installation Guide*
- Le nuove funzionalità per la gestione dei supporti removibili dell'ambiente operativo Solaris 8 6/00 non sono descritte in forma completa nei documenti *Solaris 8 System Administration Supplement* e *Supplemento pr l'utente di Solaris 8*

**Nota -** Il nome del prodotto è Solaris 8 6/00, ma in alcune parti di codice, percorsi o nomi di package possono comparire le denominazioni Solaris 2.8 o SunOS 5.8. Usare sempre i nomi nella forma riportata.

## Errori nella documentazione

### Sezione "Comandi per il backup completo" del manuale *Guida all'installazione di Solaris 8 (Edizione per piattaforma SPARC)*

I comandi elencati nella Tabella 3–3 della sezione "Comandi per il backup completo" della *Guida all'installazione di Solaris 8 (Edizione per piattaforma SPARC)* non sono corretti. Il contenuto della tabella dovrebbe essere il seguente:

**TABELLA 5–1** Comandi di backup

| Unità su cui eseguire il backup completo | Comando da utilizzare                      |  |
|------------------------------------------|--------------------------------------------|--|
| Unità nastro locale                      | ufsdump 9ucf /dev/rmt files_da_copiare     |  |
| Unità nastro remota                      | ufsdump Oucf host_remoto:/ file_da_copiare |  |

### Sezione "IPv6 Header Format" del manuale *System Administration Guide, Volume 3*

La descrizione del campo 4-bit Priority riflette il contenuto della RFC 1883, che è stato reso obsoleto dalla RFC 2460 (Solaris 8 implementa la RFC 2460). Di conseguenza, il campo Priority è stato sostituito da un campo 8-bit Traffic Class. Il valore di IPv6 Header Format dovrebbe identificare il campo Traffic Class invece del campo Priority. Anche la voce Priority sulla stessa pagina dovrebbe essere sostituita dalla seguente descrizione di Traffic Class:

Traffic Class - 8 bit traffic class field.

Questo valore riduce a 20 il numero dei bit allocati per il campo "Flow Label".

### Sezione "Priority Values" del manuale *System Administration Guide, Volume 3*

La descrizione del campo 4-bit Priority riflette la RFC 1883, che è stata resa obsoleta dalla RFC 2460 (Solaris 8 implementa la RFC 2460). Di conseguenza, il campo Priority è stato sostituito dal campo 8-bit Traffic Class. La sezione Priority dovrebbe essere sostituita dalla seguente sezione Traffic Classes.

#### Traffic Classes

I nodi di origine e i router di inoltro possono usare il campo 8-bit Traffic Class nell'intestazione IPv6 per identificare e distinguere le differenti classi o priorità dei pacchetti IPv6.

Al campo Traffic Class si applicano i seguenti requisiti generali.

- L'interfaccia di servizio per IPv6 all'interno di un nodo deve consentire a un protocollo di livello superiore di specificare il valore dei bit Traffic Class nei pacchetti originati da quel protocollo. Il valore predefinito deve essere zero per tutti gli 8 bit.
- I nodi che supportano un uso specifico di alcuni o tutti i bit Traffic Class possono cambiare il valore di tali bit nei pacchetti da essi originati, inoltrati o ricevuti, in base a quanto richiesto per quell'uso specifico. I nodi dovrebbero ignorare e lasciare invariati i bit del campo Traffic Class per i quali non supportino un uso specifico.

### Sezione "Implementing IPsec" del manuale *System Administration Guide, Volume 3*

Il punto 10c di questa procedura omette erroneamente il parametro *up* nella riga aggiunta al file /etc/hostname.ip.tun0. Il parametro *up* deve essere aggiunto alla fine della riga riportata in questo punto.

#### Sezione "NFS Parameters for the nfs Module" del manuale *System Administration Guide, Volume 3* (4299091)

In questa sezione sono richieste diverse correzioni:

Per il simbolo nfs\_32\_time\_ok:

Problemi relativi alla documentazione **51**

- Cambiare il nome del simbolo in: nfs\_allow\_preepoch\_time.
- Cambiare la descrizione in: Questo simbolo controlla se il client o il server NFS debbano accettare o meno le indicazioni di data e ora per i file anteriori al 1970.
- Nessuna modifica alla descrizione predefinita.
- Eliminare la voce relativa al simbolo nfs\_acl\_cache.
- Aggiungere una voce per il simbolo nfs\_disable\_rddir\_cache.
	- Descrizione: Alcuni server non aggiornano correttamente gli attributi della directory quando si effettua una modifica. Per consentire l'interoperabilità con questi server, impostare la seguente variabile per disabilitare la cache readdir.
	- Default: Set to  $\circ$  f  $f(0)$ .
- Per i simboli nfs\_lookup\_neg\_cache e nfs3\_lookup\_neg\_cache:
	- Cambiare il valore predefinito in 1. Ignorare il commento riguardante il caching dei nomi delle directory.
- Per il simbolo nrnode:
	- Cambiare la descrizione predefinita in: *set to ncsize*. Impostando la variabile su 1 si disabilita di fatto la cache, non perché vi sia un controllo esplicito per determinare se tale valore sia realmente 1, ma perché si sta creando una cache molto piccola.
- Per il simbolo nfs\_write\_error\_interval:
	- Cambiare la descrizione: Questo simbolo controlla la frequenza con la quale i messaggi di errore in scrittura NFS ENOSPC e EDQUOT vengono registrati nel log. I valori sono espressi in secondi.
	- Nessun cambiamento alla descrizione predefinita.

### Sezione "NFS Parameters for the nfs Module" del manuale *System Administration Guide, Volume 3* (4299091)

Eliminare la voce relativa al simbolo nfsreadmap.

### Sezione "NFS Parameters for *rpcsec* Parameters" del manuale *System Administration Guide, Volume 3* (4299091)

Per il simbolo authdes\_cachesz:

- Cambiare la descrizione predefinita: Il valore predefinito è 1024.
- Eliminare la voce relativa al simbolo authkerb cachesz.
- Eliminare la voce relativa al simbolo authkerb win.

### Sezioni "Mobile IP Mobility Agent Status" e "Displaying Mobility Agent Status" del manuale *Mobile IP Administration Guide*

La frase:

Per usare la tabella di associazioni dell'agente home, usare l'opzione −b del comando mipagentstat(1M) .

Dovrebbe avere la forma seguente:

Per usare la tabella di associazioni dell'agente home, usare l'opzione −h del comando mipagentstat(1M) .

### Sezioni "Managing Mobile IP" e "Deploying Mobile IP" del manuale *Mobile IP Administration Guide*

La sezione Address del file di configurazione degli IP mobili contiene un parametro denominato Default-Node. Il nome corretto di questo parametro è invece Node-Default.

#### Pagina man sdtgwm(1) (4330198)

L'opzione −w descritta nella pagina man sdtgwm(1) non è supportata nell'ambiente operativo Solaris 8 6/00.

Problemi relativi alla documentazione **53**

### *Solaris Smart Cards Administration Guide* (4296336)

I comandi start e stop del daemon ocfserv descritti nel manuale *Solaris Smart Cards Administration Guide* non esistono.

Per riavviare il daemon ocfserv, procedere come segue.

1. Arrestare il daemon inetd.

# **pkill inetd**

2. Arrestare il daemon ocfserv.

# **pkill ocfserv**

3. Verificare che il daemon ocfserv sia arrestato.

# **pgrep ocfserv**

4. Riavviare il daemon inetd.

# **inetd -s**

#### *Solaris Smart Cards Administration Guide* (4326607)

Nel manuale *Solaris Smart Cards Administration Guide* è citato un nome inesatto per il dispositivo Sun Smart Card Reader I per l'opzione smartcard −j:

**-j com.sun.opencard.terminal.scm.SCMstc.SCMStcCardTerminalFactory**

Il nome corretto del dispositivo Sun Smart Card Reader I per l'opzione smartcard −j è il seguente:

**-j com.sun.opencard.terminal.scm.SCMStc.SCMStcCardTerminalFactory**

#### Sezione "To Create a Boot Server on a Subnet" del manuale *Solaris 8 Advanced Installation Guide* (4327931)

Le istruzioni relative alla creazione di un server di boot in una sottorete indicano erroneamente di utilizzare il CD "Solaris 8 Software 2 of 2" e il CD "Solaris 8 Languages". Se si seguono queste istruzioni, viene visualizzato il seguente messaggio di errore.

An existing install server cannot be found at /image\_name. This tool can only add packages to an install server that already exists.

Nel seguire la procedura "To Create a Boot Server on a Subnet" nella sezione "Creating an Install Server and a Boot Server" del manuale *Solaris 8 Advanced Installation Guide*, ignorare i punti da 6 a 15.

### Sezione "Improved Removable Media Management" del manuale *Solaris 8 System Administration Supplement* e sezione "Supporti removibili" del *Supplemento per l'utente di Solaris 8*

La sezione "Improved Removable Media Management" del manuale *Solaris 8 System Administration Supplement* e la sezione "Supporti removibili" del *Supplemento per l'utente di Solaris 8* non descrivono sufficientemente le differenze di utilizzo dei supporti removibili rispetto a Solaris 8.

Le istruzioni dovrebbero comprendere quanto segue:

In Solaris 8 6/00, la gestione dei volumi (vold) gestisce attivamente tutti i supporti removibili. Ciò significa che non è più possibile accedere a un supporto removibile con nomi di dispositivo quali /dev/rdsk/c*n*t*n*d*n*s*n* o /dev/dsk/c*n*t*n*d*n*s*n*.

Se la gestione dei volumi (vold) è in esecuzione, per accedere ai supporti removibili è necessario utilizzare la Gestione supporti removibili del CDE o i percorsi utilizzati dalla gestione dei volumi, ad esempio /cdrom0, /floppy, /rmdisk, /jaz0 o /zip0.

In alternativa, è possibile accedere ai supporti removibili attraverso le relative voci nella directory /vol/dev. Ad esempio:

Problemi relativi alla documentazione **55**

/vol/dev/rdiskette0/*nome-volume* per un dischetto, oppure

/vol/dev/rdsk/c*n*t*n*d*n*/*nome-volume* per un CD-ROM o un disco rigido removibile

Se il dispositivo contiene un supporto removibile, il suo alias compare nella directory /vol/dev/aliases come collegamento simbolico al suo percorso nella directory /vol/dev. Ad esempio, se l'unità a dischetti 0 contiene un dischetto di nome test e il lettore di CD-ROM /dev/rdsk/c2t1d0 contiene un CD con lo stesso nome, comparirà l'output seguente:

```
$ ls -l /vol/dev/aliases
lrwxrwxrwx 1 root root 30 mag 11 12:58 cdrom0 -> /vol/dev/rdsk/c2t1d0/test
lrwxrwxrwx 1 root root 30 mag 11 12:58 floppy0 -> /vol/dev/rdiskette0/test
```
Se non si è certi sul nome di dispositivo da utilizzare, usare il comando eject -n per visualizzare i nomi di dispositivo di tutte le unità con supporti removibili. Ad esempio, per determinare quale nome utilizzare con i comandi fsck, mkfs o newfs, usare il nome di dispositivo che compare sul lato destro dell'output di eject -n.

#### Accesso alle unità Jaz o Zip

L'accesso alle unità Jaz o Zip è cambiato rispetto alle precedenti versioni di Solaris solo se è stata eseguita una nuova installazione di Solaris 8 6/00:

- Se è stato eseguito un aggiornamento a Solaris 8 6/00 da una precedente release di Solaris, è possibile continuare ad accedere alle unità Jaz e Zip con la stessa procedura usata in passato.
- Se è stata eseguita una nuova installazione di Solaris 8 6/00, la procedura da seguire per accedere alle unità Jaz e Zip è diversa.

Per accedere alle unità Jaz e Zip con lo stesso metodo usato nelle versioni precedenti di Solaris, procedere come segue.

- **1. Diventare superutente.**
- **2. Commentare la riga seguente nel file** /etc/vold.conf **inserendo un cancelletto (#) all'inizio del testo, come segue:**

**#**use rmdisk drive /dev/rdsk/c\*s2 dev\_rmdisk.so rmdisk%d

**3. Riavviare il sistema.**

# **init 6**

### CAPITOLO **6**

## CERT Advisory

Questo capitolo contiene l'elenco dei CERT Advisory aggiornato al 6/1/2000.

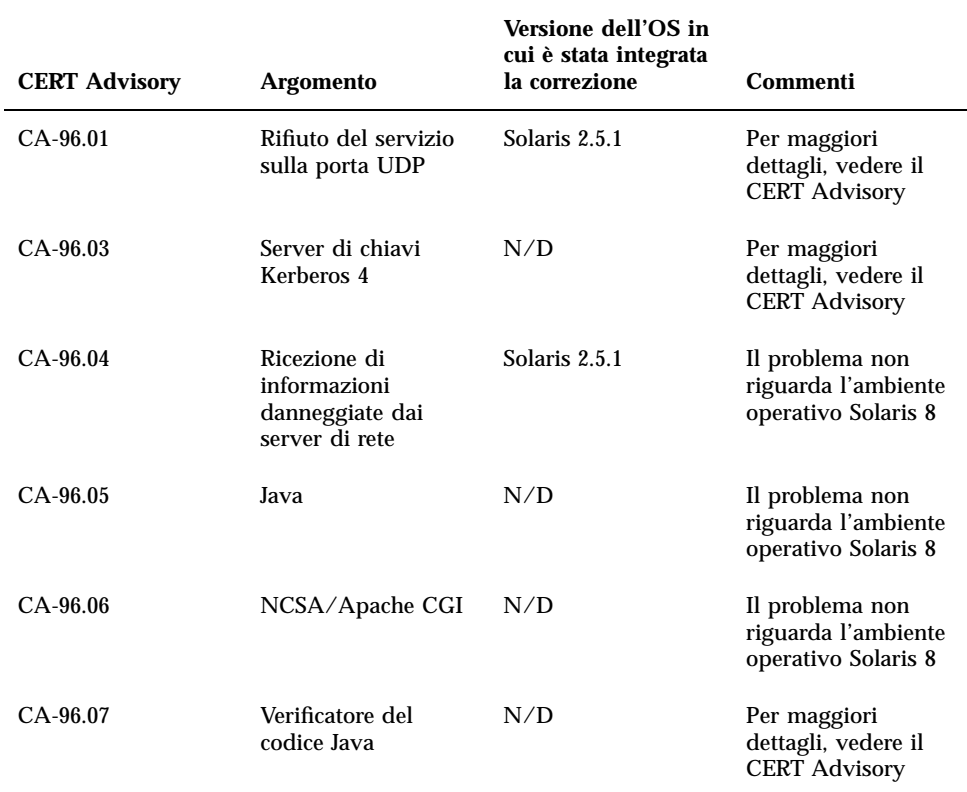

#### **TABELLA 6–1** CERT Advisory

| <b>CERT Advisory</b> | <b>Argomento</b>                         | Versione dell'OS in<br>cui è stata integrata<br>la correzione | Commenti                                                      |
|----------------------|------------------------------------------|---------------------------------------------------------------|---------------------------------------------------------------|
| CA-96.08             | <b>PCNFSD</b>                            | N/D                                                           |                                                               |
| CA-96.09             | rps.statd                                | Solaris 2.5.1                                                 |                                                               |
| $CA-96.10$           | Configurazione NIS+                      | Solaris 2.5.1                                                 |                                                               |
| $CA-96.11$           | Interpreti in CGI bin                    | N/D                                                           |                                                               |
| $CA-96.12$           | suidperl                                 | N/D                                                           |                                                               |
| $CA-96.13$           | dip                                      | N/D                                                           |                                                               |
| $CA-96.14$           | rdist                                    | Solaris 2.6                                                   |                                                               |
| $CA-96.15$           | <b>KCMS</b>                              | Solaris 2.6                                                   |                                                               |
| $CA-96.16$           | AdminTool                                | Solaris 2.6                                                   |                                                               |
| CA-96.17             | vold                                     | Solaris 2.6                                                   |                                                               |
| $CA-96.18$           | fm fls                                   | N/D                                                           |                                                               |
| $CA-96.19$           | expreserve                               | Solaris 2.5                                                   |                                                               |
| $CA-96.20$           | esaurimento delle<br>risorse di sendmail | Solaris 2.6                                                   |                                                               |
| CA-96.21             | <b>TCP SYN Flood</b>                     | Solaris 2.6                                                   |                                                               |
| CA-96.22             | bash                                     | N/D                                                           |                                                               |
| CA-96.23             | workman                                  | N/D                                                           |                                                               |
| CA-96.24             | Vulnerabilità del<br>daemon sendmail     | N/D                                                           | Il problema non<br>riguarda l'ambiente<br>operativo Solaris 8 |
| CA-96.25             | Autorizzazioni di<br>gruppo per sendmail | Solaris 2.6                                                   |                                                               |
| CA-96.26             | ping                                     | Solaris 2.6                                                   |                                                               |

**TABELLA 6–1** CERT Advisory *(continua)*

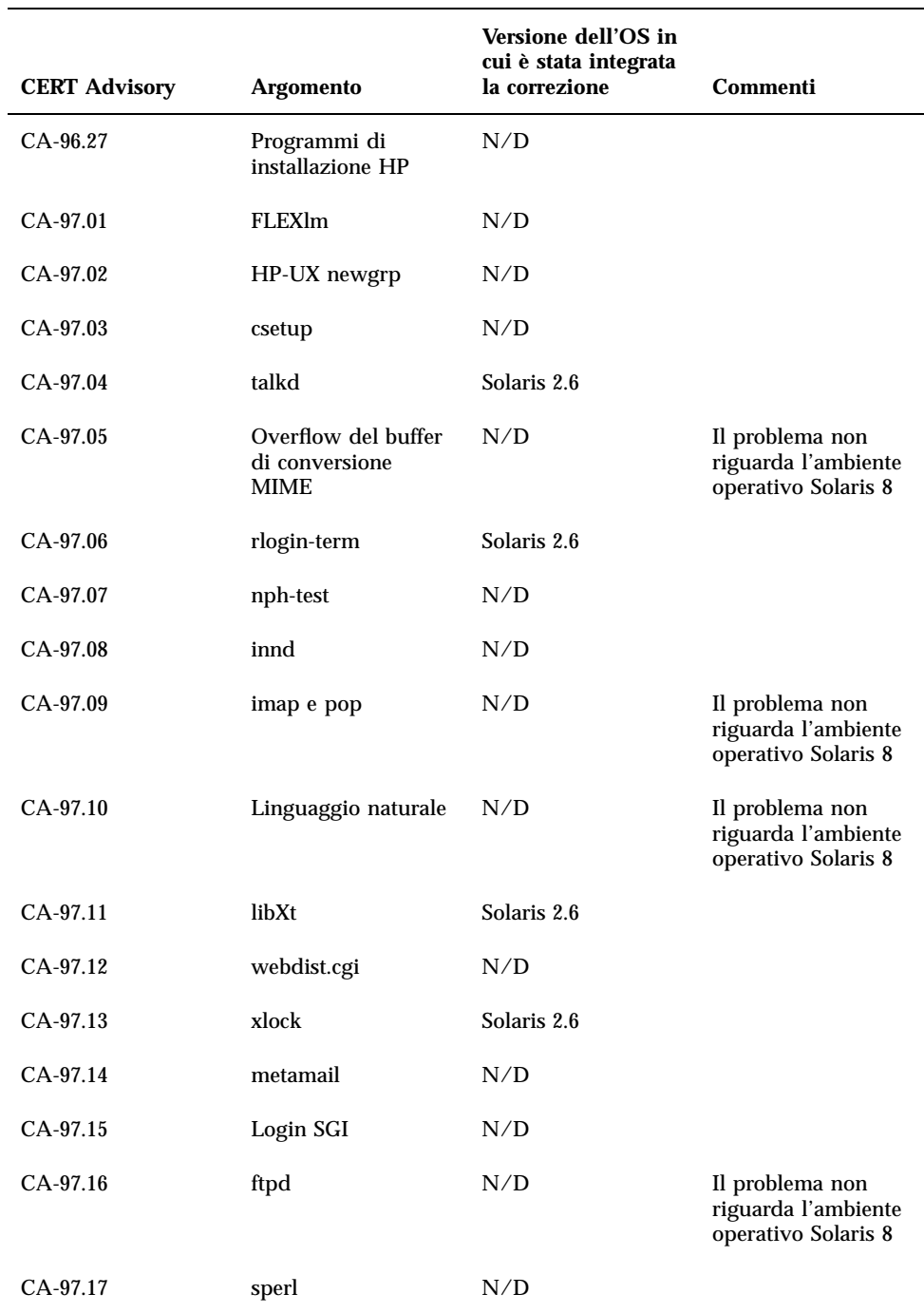

CERT Advisory **59**

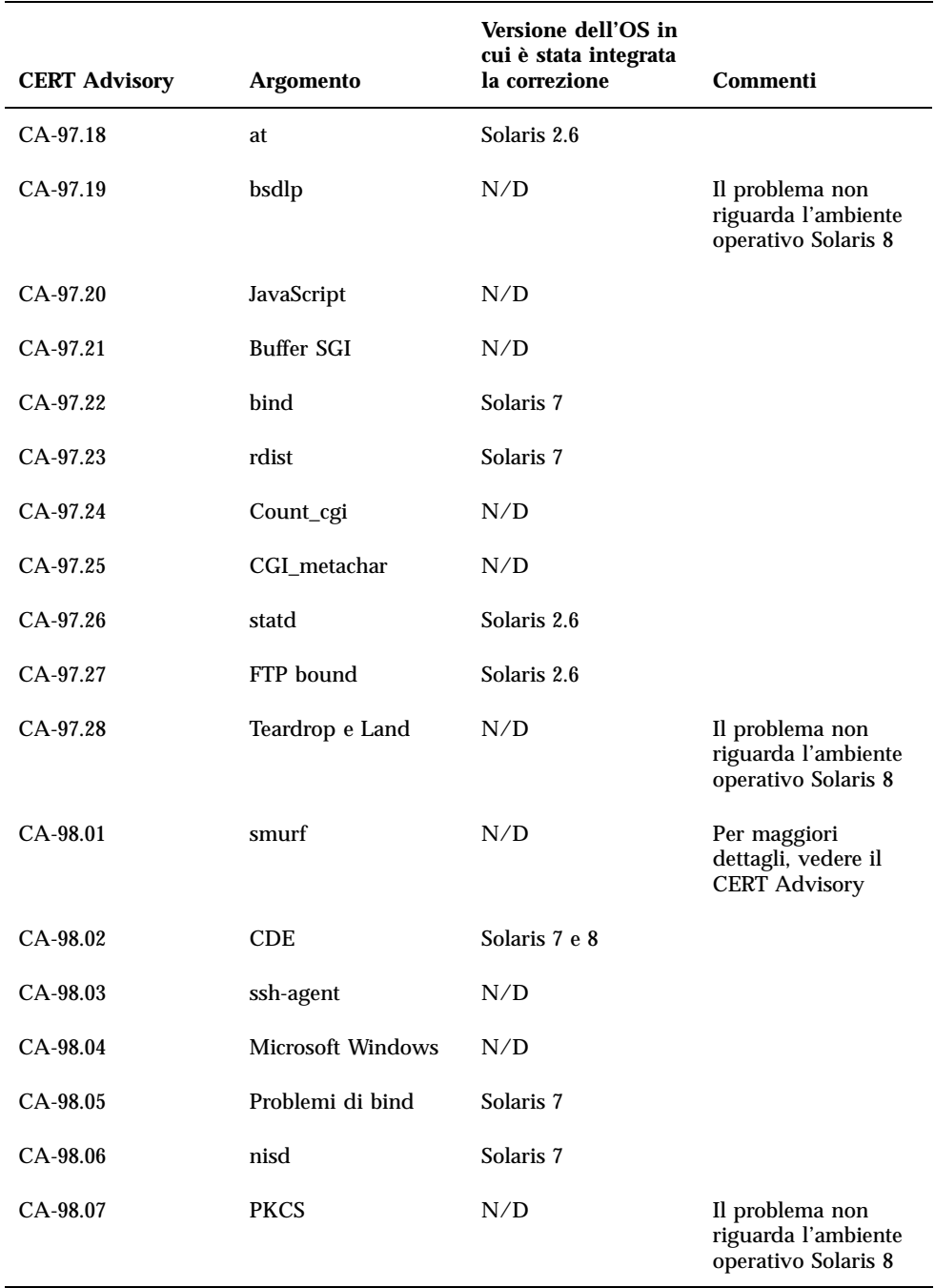

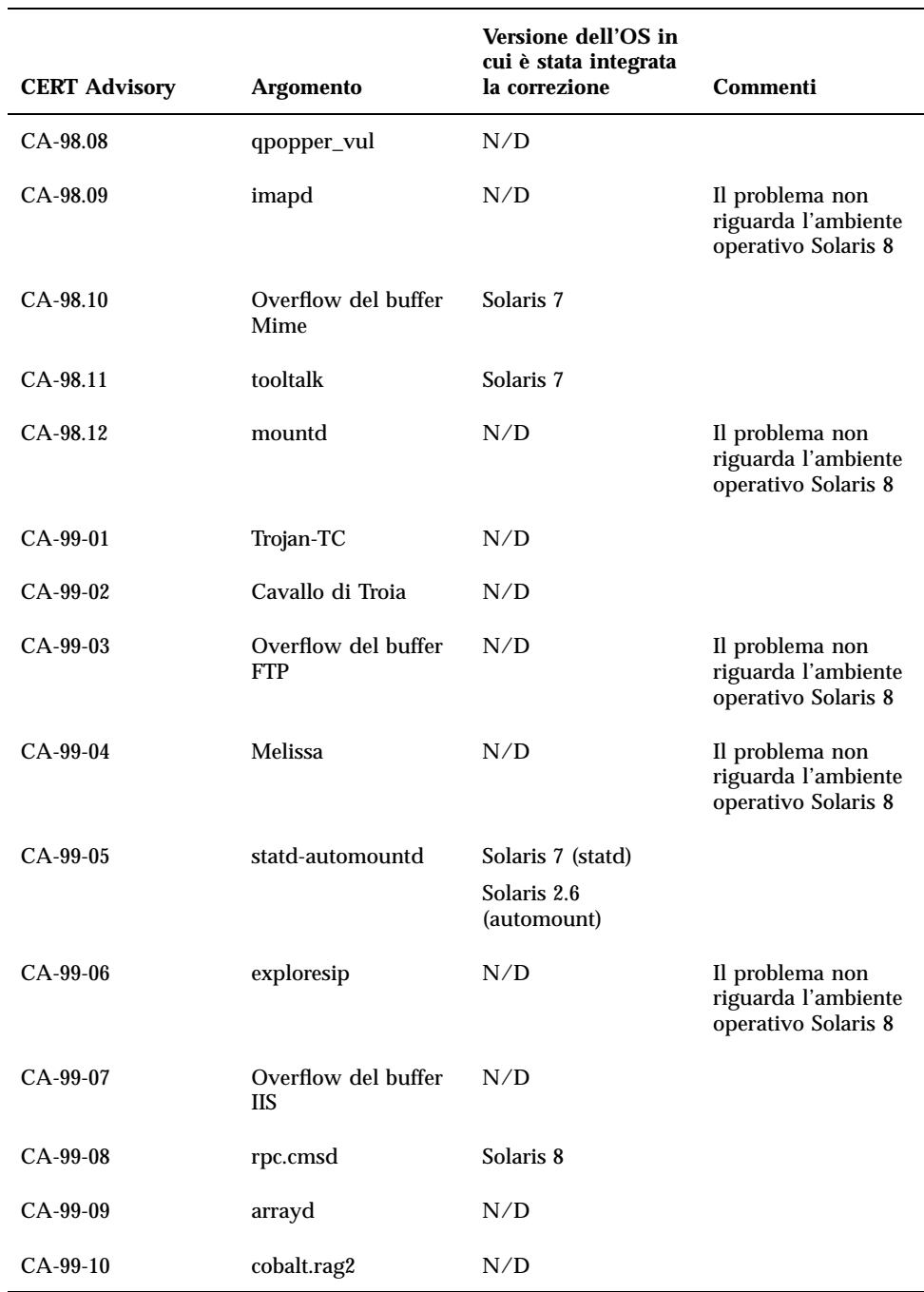

CERT Advisory **61**

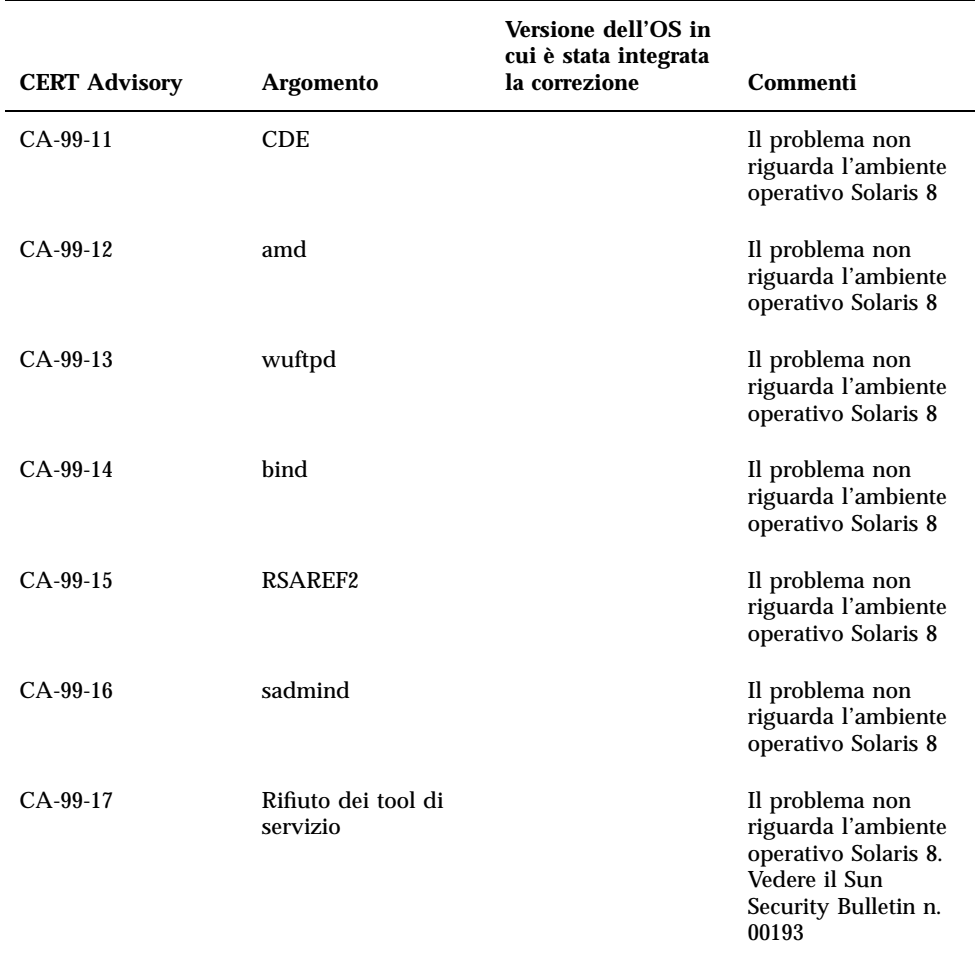

APPENDICE **A**

## Patch del Maintenance Update

Le patch elencate in questa Appendice sono state applicate all'ambiente operativo Solaris 8 6/00 in uno dei seguenti modi:

**B** SolStart

Le patch si trovano nella directory /var/sadm/patch sul sistema installato.

■ Tecnologia Freshbits

Le patch sono state applicate al momento della creazione dell'ambiente operativo Solaris 8 6/00. Di conseguenza, non si trovano nella directory /var/sadm/patch.

Il comando showrev -p restituisce l'elenco delle patch applicate al sistema installato, indipendente dal metodo di applicazione utilizzato. Le patch contenute nell'ambiente operativo Solaris 8 6/00 sono state sottoposte ad accurate verifiche e non possono essere disinstallate.

## Elenco delle patch

108528-01 : SunOS 5.8: kernel update patch 4256799 4272737 4293528 4295776 4303474 4304696 4305365 4306004 4306367 4307062 4307080 4307747 4307827 4309011 4309802 4309818 4310864 4311134 4312278 4313746 4313747 4314201 108576-01 : SunOS 5.8: Expert3D IFB Graphics Patch 4287694 4288477 4288903 4292508 4294341 4294348 4297823 4299666

108604-03 : SunOS 5.8: Elite3D AFB Graphics Patch

**(continua)**

4234045 4294963 4300089 4303885 4308725 108605-03 : SunOS 5.8: Creator 8 FFB Graphics Patch 4234045 4294963 4303885 4308725 108631-06 : SunOS 5.8: SPECIAL PATCH 4299534 4316564 108652-04 : X11 6.4.1 Xsun patch 4281374 4292395 4286682 4300866 1221324 4308554 4306350 4312517 4287741 4297581 4297830 4299495 4306774 4308640 4308661 4308670 4311088 4312780 4312893 108664-02 : SunOS 5.8: Support for SME platforms 4298987 4309134 108680-02 : SunOS 5.8: SuperIO 307 (plug-n-play) device drivers 4252667 4306404 108714-01 : CDE 1.4: libDtWidget patch 4289349 108723-01 : SunOS 5.8: /kernel/fs/lofs and /kernel/fs/sparcv9/lofs patch 4126922 108725-01 : SunOS 5.8: st driver patch 4270641 4319238 108727-02 : SunOS 5.8: /kernel/fs/nfs and /kernel/fs/sparcv9/nfs patch 4276984 4293528 108781-01 : Solaris 8: Get UDCTool to work for zh\_TW 4307173 108806-02 : Solaris 8: Sun Quad FastEthernet qfe driver 4306341 4301636 4321069 4321602 108808-05 : SunOS 5.8: Manual Page updates for Solaris 8 4312130 4323321 4323394 4314114 4310895 108810-01 : SunOS 5.8: DirUmountRecurse unmounts incorrectly 4299103 108820-01 : SunOS 5.8: nss\_compat.so.1 patch 4302441 108823-01 : SunOS 5.8: compress/uncompress/zcat patch 4295877 108825-01 : SunOS 5.8: /usr/lib/fs/cachefs/cfsadmin patch 4207874 108827-01 : SunOS 5.8: libthread patch 4288299

**(continua)**

- **64** Aggiornamento alle note su Solaris 8 6/00 (Edizione per piattaforma SPARC) ♦ Giugno 2000
- 

108835-01 : CDE 1.4: dtcm patch 4285729 108869-01 : SunOS 5.8: snmpdx/mibiisa/libssasnmp/snmplib patch 4299328 4301970 4309416 108874-01 : SunOS 5.8: fhc driver patch 4304051 108875-04 : SunOS 5.8: c2audit patch 4224166 4290575 4307306 4308525 4322741 108897-01 : X11 6.4.1 Xprint patch 4305734 108899-01 : SunOS 5.8: /usr/bin/ftp patch 4294697 108901-01 : SunOS 5.8: /kernel/sys/rpcmod and /kernel/strmod/rpcmod patch 4107735 108909-01 : CDE 1.4: Smart Card Administration GUI patch 4301377 4301411 108914-01 : SunOS 5.8: localisation updates for different components 108919-01 : CDE 1.4: dtlogin patch 4072784 4293300 4302209 108921-02 : CDE 1.4: dtwm patch 4306589 4311842 4301522 4299651 4300013 108925-03 : Solaris 8: New Messages for new I18N projects 4321271 4323500 108933-01 : Hex broken in Swedish dtcalc, Mistranslation in Spanish dtmail 4308864 4304021 108940-01 : Motif 2.1.1: Runtime library patch for Solaris 8 4299216 108947-01 : SunOS 5.8: /platform/sun4u/cprboot patch 4296960 108949-01 : CDE 1.4: libDtHelp/libDtSvc patch 4298416 108954-02 : SunOS 5.8: localisation updates for different components 108956-01 : SunOS 5.8: htt\_server dumps core on SCH's cm.so in utf-8 locales **(continua)**

Patch del Maintenance Update **65**

4314242 108958-02 : SunOS 5.8: Patch for libspmisvc.so.1 4256556 4302899 4313039 108960-01 : SunOS 5.8: Patch for sysidnet 4310705 108962-01 : SunOS 5.8: XmlReader fails on an HTTP stream 4314140 108964-02 : SunOS 5.8: /usr/sbin/snoop patch 4297326 4297676 4313760 4315280 4317713 4321696 4321713 4321720 4321721 4321723 4321725 4321726 4322042 4322055 4322058 4322060 4322064 4322200 4322670 108966-01 : SunOS 5.8: /kernel/fs/ufs and /kernel/fs/sparcv9/ufs patch 4293528 108968-02 : SunOS 5.8: vol/vold/rmmount patch 1206000 4108297 4145529 4205437 4211612 4254816 4255049 4285374 4286446 4292408 4292563 4296452 4298451 4298465 4298563 4298567 4303430 4304283 4304289 4305067 4306425 4307495 4307500 4307620 4307634 4312778 4313091 108970-01 : SunOS 5.8: /usr/lib/fs/pcfs/fsck and /usr/lib/fs/pcfs/mkfs patch 4145536 4210625 4250242 4256652 108972-01 : SunOS 5.8: /sbin/fdisk patch 4221693 108974-02 : SunOS 5.8: sd and uata driver patch 4285368 4285546 4305131 4313235 108975-02 : SunOS 5.8: /usr/bin/rmformat and /usr/sbin/format patch 4242879 4292212 4308431 4311553 4322206 108977-01 : SunOS 5.8: libsmedia patch 4292214 4308431 4311553 108979-05 : SunOS 5.8: Netra ct patch 4236043 4242051 4253713 4255980 4272737 4276021 4290269 4303126 4306367 4307062 4307080 4307747 4307827 4309011 4309802 4309818 4310864 4311126 4311134 4312838 4312937 4314121 4314936 4315098 4315100 4315101 4317657 4317667 4318351 4318728 4318747 4320440 4320471 4328225 4330429 4330774 108981-02 : SunOS 5.8: /kernel/drv/hme and /kernel/drv/sparcv9/hme patch 4247473 4327720 108982-03 : SunOS 5.8: fctl/fp/fcp/usoc driver patch 4291069 4294605 4298666 4298671 4298676 4298680 4298689 4298693 4298699 4299785 4300943 4300953 4302739 4304902 4323071 4324847 108983-02 : SunOS 5.8: fcip patch 4304890 4320876

**(continua)**

```
108984-02 : SunOS 5.8: qlc adb macros patch
       4264323 4278254 4300470 4300943 4300953 4302087 4304897 4324126 4324180 4324192
4324478
108985-01 : SunOS 5.8: /usr/sbin/in.rshd patch
       4158689 4305888
108987-01 : SunOS 5.8: Patch for patchadd and patchrm
       4278860 4304640 4303509 4292990 4299710
108989-02 : SunOS 5.8: /usr/kernel/sys/acctctl and /usr/kernel/sys/exacctsys patch
       4305365 4312278 4313746 4313747 4314201
108991-02 : SunOS 5.8: libc and watchmalloc patch
       4193683 4225913 4292683 4312278 4314913
108993-01 : SunOS 5.8: nss and ldap patch
       4312278
108995-01 : SunOS 5.8: /usr/lib/libproc.so.1 patch
       4312278
108997-03 : SunOS 5.8: libexacct and libproject patch
       4305365 4312278 4313746 4313747 4314201
108999-01 : SunOS 5.8: PAM patch
       4312278
109003-01 : SunOS 5.8: /etc/init.d/acctadm and /usr/sbin/acctadm patch
       4312278
109005-01 : SunOS 5.8: /sbin/su.static and /usr/bin/su patch
       4312278
109007-01 : SunOS 5.8: at/atrm/batch/cron patch
       4312278
109009-01 : SunOS 5.8: /etc/magic and /usr/bin/file patch
       4312278
109011-01 : SunOS 5.8: /usr/bin/id and /usr/xpg4/bin/id patch
       4312278
109013-02 : SunOS 5.8: /usr/bin/lastcomm patch
       4305365 4312278 4313746 4313747 4314201
109015-01 : SunOS 5.8: /usr/bin/newtask patch
       4312278
109017-01 : SunOS 5.8: /usr/bin/pgrep and /usr/bin/pkill patch
       4312278
```
#### **(continua)**

Patch del Maintenance Update **67**

109019-01 : SunOS 5.8: /usr/bin/priocntl patch 4312278 109021-01 : SunOS 5.8: /usr/bin/projects patch 4312278 109023-01 : SunOS 5.8: /usr/bin/sparcv7/ps and /usr/bin/sparcv9/ps patch 4312278 109025-01 : SunOS 5.8: /usr/bin/sparcv7/truss and /usr/bin/sparcv9/truss patch 4312278 109027-01 : SunOS 5.8: /usr/bin/wracct patch 4312278 109029-01 : SunOS 5.8: perl patch 4312278 109031-01 : SunOS 5.8: projadd/projdel/projmod patch 4312278 109033-01 : SunOS 5.8: /usr/bin/sparcv7/prstat and /usr/bin/sparcv9/prstat patch 4312278 109035-01 : SunOS 5.8: useradd/userdel/usermod patch 4312278 109037-01 : SunOS 5.8: /var/yp/Makefile and /var/yp/nicknames patch 4312278 109041-02 : SunOS 5.8: sockfs patch 4224166 4290575 4322741 109043-02 : SunOS 5.8: sonode adb macro patch 4224166 4290575 4322741 109045-02 : SunOS 5.8: /usr/sbin/sparcv7/crash and /usr/sbin/sparcv9/crash patch 4224166 4290575 4322741 109066-03 : SunOS 5.8: NCA Support for Apache Web Server patch 4285881 4294231 4296334 4297125 4297126 4297294 4299951 4300202 4300429 4300836 4301047 4303787 4306793 4307672 4307679 4307683 4308402 4311970 4312075 4312396 4313734 4316564 4317634 4318360 4318365 4324351 4326195 4326198 109068-01 : Japanese CDE 1.4: Update Japanese CDE help files 4302904 109070-01 : WBEM (japanese): fix japanese improper messages 4302909 109072-02 : Japanese CDE 1.4: sdtsmartcardadmin help files 4318088 4301377

**(continua)**

109077-01 : SunOS 5.8: /usr/lib/inet/in.dhcpd patch 4313817 109087-01 : SunOS 5.8: atok8 terminates "Shell widget modeShell has zero..." 4297016 4301750 109091-01 : SunOS 5.8: /usr/lib/fs/ufs/ufsrestore patch 4297558 109093-01 : SunOS 5.8: JFP message files patch 4318917 109094-01 : SunOS 5.8: localisation updates for different components 109128-01 : Provide conversion between codepages 1256 and ISO8859-6 4301870 109131-01 : SunOS 5.8: JFP manpages patch 4320935 109137-01 : SunOS 5.8: /usr/sadm/install/bin/pkginstall patch 4318844 109142-01 : CDE 1.4: dtterm libDtTerm patch 4308751 109145-01 : SunOS 5.8: /usr/sbin/in.routed patch 4319852 109147-01 : SunOS 5.8: linker patch 4309212 4311226 4312449 109149-01 : SunOS 5.8: /usr/sbin/mkdevmaps patch 4316613 109153-01 : SunOS 5.8: /platform/sun4u/kernel/misc/cpr patch 4305817 109157-02 : SunOS 5.8: WOS Message Update 4329574 109165-03 : CDE 1.4: dtfile patch 4257760 4256612 4256615 4256616 4256617 4297751 4259270 4287012 4292249 4303367 4297401 4302856 4305084 4305248 4303443 4291565 4308823 4306243 4291444 4286997 4310115 4302740 4301375 4312545 4314867 4312316 4310827 4292266 4316515 4314491 4317156 4317797 4314870 4322296 4318940 4325417 109167-01 : CDE 1.4: Desktop Help Updates Patch 4307183 4319636 109169-05 : CDE 1.4: Window Manager Enhancements Patch 4301525 4301229 4303415 4304468 4308078 4310419 4311506 4312315 4311916 4312250

**(continua)**

Patch del Maintenance Update **69**

```
4311992 4312375 4305293 4316508 4299329 4321374 4327961 4321817 4328036 4328268
109176-01 : Japanese CDE 1.4: New Feature patch
       4322170
109179-03 : SunOS 5.8: localisation updates for different components
109181-01 : SunOS 5.8: /kernel/fs/cachefs patch
       4166371 4292697 4299056
109200-01 : SunOS 5.8: localisation updates for different components
       4313061
109221-01 : SunOS 5.8: Patch for sysidnet
       4322703
109241-02 : SunOS 5.8: /usr/kernel/drv/pm and /usr/kernel/drv/sparcv9/pm patch
       4319440
109247-01 : Bad translation causes core dump in German install
       4324017
109249-01 : Help not localised for the dhcpmgr
       4324311
109255-01 : Unlocalised buttons on user-interface of dhcpmgr
       4324315
109264-01 : Graphics missing from Help in Smart Card
       4324308
109277-01 : SunOS 5.8: /usr/bin/iostat patch
       4313169
109279-01 : SunOS 5.8: /kernel/drv/ip and /kernel/drv/sparcv9/ip patch
       4299951
109316-01 : SunOS 5.8: SPECIAL PATCH
       4299534
109318-01 : SunOS 5.8: libspmisoft patch
       4324404
```